# **Panasonic**

# **Installationshandbuch**

# **Netzwerkkamera** Modell-Nr. WV-NS202AE

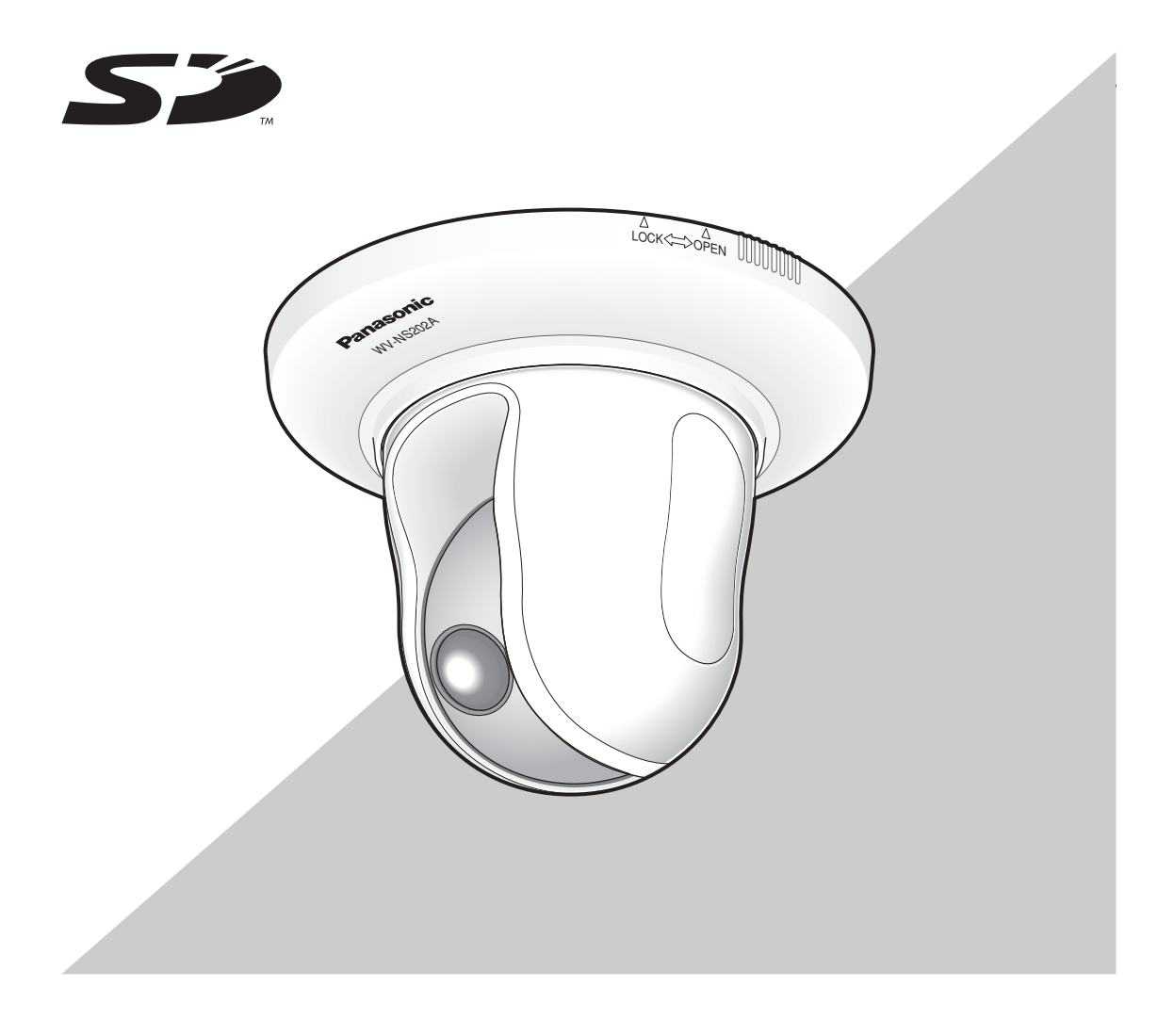

Bitte lesen Sie diese Bedienungsanleitung vor dem Anschließen und der Inbetriebnahme dieses Produkts aufmerksam durch und halten Sie sie jederzeit griffbereit.

#### **WARNUNG:**

- Dieses Gerät muss geerdet werden.
- Das Gerät sollte vor Regen und Feuchtigkeit geschützt werden, um der Gefahr eines Brandes oder elektrischen Schlags vorzubeugen.
- Das Gerät sollte vor Tropf- und Spritzwasser geschützt und keine Flüssigkeiten enthaltende Gefäße wie Vasen darauf abgestellt werden.
- Alle mit der Installation dieses Produktes verbundenen Arbeiten sollten von qualifiziertem Kundendienstpersonal oder Systeminstallateuren vorgenommen werden.
- Anschlüsse müssen den örtlichen elektrotechnischen Vorschriften entsprechen.

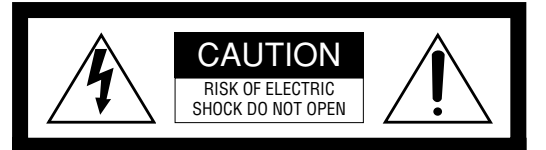

VORSICHT: WEDER DECKEL NOCH RÜCKPLATTE ABNEHMEN, UM DIE GEFAHR EINES ELEKTRISCHEN SCHLAGS ZU VERMEIDEN. DAS GERÄT ENTHÄLT KEINE BAUTEILE, DIE VOM KUNDEN GEWARTET WERDEN KÖNNEN.

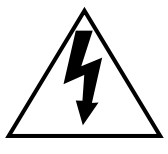

Das Blitzzeichen mit Pfeil im gleichseitigen Dreieck soll den Benutzer auf das Vorhandensein von nichtisolierter "gefährlicher Spannung" innerhalb des Gehäuses hiweisen, die so groß sein kann, daß sie Gefahr eines elektrischen Schlags darstellt.

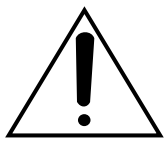

Das Ausrufezeichen im gleichseitigen Dreieck soll den Benutzer auf wichtige Bedienungs- und Wartungsanweisungen in den Unterlagen hinweisen, die dem Gerät beiliegen.

Wir erklären in alleiniger Verantwortung, daß das Produkt, auf das sich diese Erklärung bezieht, mit der folgenden Normen oder normativen Dokumenten übereinstimmt. Gemäß den Bestimmungen der Richtlinie 2006/95/EC und 2004/108/EC.

Die Fabriknummer des Geräts ist auf dessen Oberseite angegeben.

Sie sollten die Fabriknummer dieses Gerätes in den dafür vorgesehenen Raum eintragen und diese Anleitung als Kaufsunterlage aufbewahren, um im Falle eines Diebstahls die ldentifizierung zu erlichtern.

Modellnummer

Fabriknummer

# **Wichtige Sicherheitsinstruktionen**

- 1) Bitte lesen Sie diese Instruktionen aufmerksam durch.
- 2) Bewahren Sie die Instruktionen sorgfältig auf.
- 3) Befolgen Sie alle Warnungen.
- 4) Befolgen Sie alle Instruktionen.
- 5) Verwenden Sie dieses Gerät niemals in der Nähe von Wasser.
- 6) Reinigen Sie dieses Gerät nur mit einem trockenen Tuch.
- 7) Blockieren Sie nicht die Belüftungsöffnungen. Installieren Sie das Gerät gemäß den Instruktionen des Herstellers.
- 8) Installieren Sie dieses Gerät niemals in der Nähe von Wärmequellen wie Heizkörpern, Öfen oder anderen wärmeerzeugenden Apparten (einschließlich Verstärkern).
- 9) Umgehen Sie niemals die Schutzfunktion des gepolten oder geerdeten Netzsteckers. Ein gepolter Netzstecker weist zwei Kontaktstifte auf, wobei ein Kontaktstift breiter als der andere ist. Ein geerdeter Netzstecker ist mit zwei Kontaktstiften und einem dritten Erdungskontakt versehen. Der breite Stift bzw. der dritte Kontaktes dient der Sicherheit. Falls der mitgelieferte Netzstecker nicht in Ihre Netzdose passt, wenden Sie sich an einen Elektriker, damit dieser die veralterte Netzdose austauschen kann.
- 10) Achten Sie darauf, dass nicht auf das Netzkabel getreten oder dieses besonders an den Steckern, an der Netzdose bzw. am Ausgang aus dem Gerät nicht eingeklemmt wird.
- 11) Verwenden Sie nur vom Hersteller vorgeschriebene/s Vorrichtungen/Zubehör.
- 12) Verwenden Sie dieses Gerät nur mit dem vom Hersteller vorgeschriebenen oder mit dem Gerät mitgelieferten Wagen, Ständer, Stativ oder Tisch. Bei Verwendung eines Wagens ist Vorsicht beim Transport des Geräts auf dem Wagen geboten, um ein Umkippen und die damit verbundenen möglichen Verletzungen zu vermeiden.

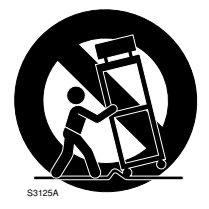

13) Ziehen Sie den Netzstecker dieses Geräts bei Gewittern oder längerem Nichtgebrauch aus der Netzdose.

14) Überlassen Sie alle Wartungsarbeiten qualifiziertem Kundendienstpersonal. Wartungsarbeiten sind erforderlich, wenn das Gerät auf irgendeine Weise beschädigt wurde, wie zum Beispiel bei defektem Netzkabel oder Netzstecker bzw. bei auf das Gerät verschütteten Flüssigkeiten, in das Gerät eingedrungenen Gegenständen, wenn das Gerät Regen oder übermäßiger Luftfeuchtigkeit ausgesetzt wurde, nicht richtig funktioniert oder fallen gelassen wurde.

## **Beschränkung der Haftung**

DIE LIEFERUNG DIESER PUBLIKATION ERFOLGT OHNE MÄNGELGEWÄHR, WEDER AUSDRÜCKLICH NOCH STILLSCHWEIGEND, EINSCHLIESSLICH, ABER NICHT BESCHRÄNKT AUF DIE GESETZLICHE GE-WÄHRLEISTUNG DER GEBRAUCHSTAUGLICHKEIT, EIGNUNG ZU BESTIMMTEN ZWECKEN ODER NICHTVERLETZUNG DER RECHTE DRITTER.

DIE PUBLIKATION KÖNNTE TECHNISCHE UNGENAU-IGKEITEN ODER DRUCKFEHLER ENTHALTEN. IM LAUFE DER VERBESSERUNG DIESER PUBLIKATION UND/ODER DER ENTSPRECHENDEN PRODUKTE KANN DER INHALT JEDERZEIT KORRIGIERT BZW. ERGÄNZT WERDEN.

### **Haftungsausschluss**

Panasonic Corporation IST UNTER ANDEREM IN KEINEM DER UNTEN AUFGEFÜHRTEN FÄLLE GEGENÜBER JURISTISCHEN PERSONEN ODER PERSONEN HAFTBAR, ES SEI DENN ES HANDELT SICH UM DEN ERSATZ ODER DIE ZUMUTBARE WARTUNG DES PRODUKTS:

- (1) SCHADENSANSPRÜCHE JEGLICHER ART, EIN-SCHLIESSLICH UND OHNE EINSCHRÄNKUNGEN<br>UNMITTELBARER. MITTELBARER. ZUSÄTZ-UNMITTELBARER, MITTELBARER, ZUSÄTZ-LICHER, FOLGE- ODER ÜBER DEN VERUR-SACHTEN SCHADEN HINAUSGEHENDER SCHA-DENSANSPRÜCHE;
- (2) KÖRPERVERLETZUNGEN ODER SONSTIGE SCHÄDEN, DIE AUF DEN UNSACHGEMÄSSEN GEBRAUCH ODER DEN FAHRLÄSSIGEN BETRIEB DURCH DEN BENUTZER ZURÜCKZUFÜHREN SIND;
- (3) UNZULÄSSIGES ZERLEGEN, REPARIEREN ODER VERÄNDERN DES PRODUKTS DURCH DEN BENUTZER;
- (4) UNANNEHMLICHKEITEN ODER VERLUSTE, WENN BILDER AUS IRGENDWELCHEN GRÜNDEN ODER URSACHEN NICHT ANGEZEIGT WERDEN, EINSCHLIESSLICH EINES AUSFALLS ODER PROBLEMS DES GERÄTS;
- (5) JEGLICHE STÖRUNGEN, MITTELBARE UNAN-NEHMLICHKEITEN, ODER VERLUSTE ODER SCHÄDEN, DIE SICH AUS DEM ZUSAM-MENSCHALTEN DES SYSTEMS MIT GERÄTEN VON FREMDHERSTELLERN ERGEBEN;
- (6) JEGLICHE ANSPRÜCHE ODER KLAGEN AUF SCHADENERSATZ DURCH IRGENDWELCHE PERSONEN ODER ORGANISATIONEN, DIE EIN PHOTOGENES SUBJEKT SIND, HINSICHTLICH EINER VERLETZUNG DES PERSÖNLICHKEIT-SRECHTES MIT DEM ERGEBNIS, DASS BILDER DER ÜBERWACHUNGSKAMERA EINSCHLIESS-LICH ABGESPEICHERTER DATEN AUS IRGEND-EINEM GRUND VERÖFFENTLICHT BZW. ZU ANDEREN ZWECKEN ALS ZUR ÜBERWACHUNG VERWENDET WERDEN;
- (7) VERLUST AUFGEZEICHNETER DATEN AUF-GRUND EINES AUSFALLS.

Die Netzwerkkamera WV-NS202A ist für die Überwachung von Bildern über einen an ein Netzwerk (10BASE-T/ 100BASE-TX) angeschlossenen PC ausgelegt.

Bei Anschluss an ein Netzwerk (LAN) oder das Internet können die von der Kamera aufgenommenen Bilder über einen Netzwerk-Computer überwacht werden. \*1

## **Merkmale**

#### **Progressiver Ausgang mit Super-Dynamik 3**

SUPER-D 3 korrigiert Helligkeit auf Pixelbasis, so dass auch bei variierender Beleuchtungsstärke schärfere Bilder erzielt werden. Der progressive Ausgang (mit Umwandlung zwischen bewegungsadaptivem Zeilensprungverfahren und Progressive Scan\*) maximiert die Bildauflösung.

\* Umwandlung zwischen bewegungsadaptivem Zeilensprungverfahren und Progressive Scan Durch die Umwandlung zwischen bewegungsadaptivem Zeilensprungverfahren und Progressive Scan wird hervorragendes Anti-Aliasing (Aliasing ist typisch für das Zeilensprungverfahren bei Bewegungsabläufen) sowie die Umwandlung von Bildern in zeilenmäßig abgetastete Bilder erzielt. Die Umwandlung in zeilenmäßig abgetastete Bilder schafft sowohl scharfe Bilder von Bewegungsabläufen als auch von stationären Objekten.

#### **JPEG/MPEG-4 Doppelcodierung**

Während der Aufzeichnung von JPEG-Bildern können MPEG-4-Bilder überwacht werden.

#### **Mit Stromübertragung über Ethernet (EEE802.3af-konform)**

Bei Anschluss über ein PoE-Gerät (Power over Ethernet) können Geräte, die PoE-konform sind, über ein LAN-Kabel mit Strom versorgt werden.

#### **Interaktive Kommunikation mit Audio (Transceiver-artig)**

Der Empfang von Kamera-Audio auf einem PC und die Übertragung von PC-Audio zur Kamera ist über einen Audio-Ausgangsstecker und einen Mikrofonstecker implementiert. (Transceiver-artig bezeichnet eine Art der wechselseitigen Kommunikation, bei die Parteien abwechselnd empfangen oder senden. Das gleichzeitige Empfangen/Senden von Audio ist nicht möglich.)

#### **Leistungsstarkes Objektiv und hochpräzise Preset-Funktionen**

Großraumüberwachung mit nur einer Kamera.

#### **Höhenverkehrter Einbau möglich**

Für Deckeninstallation, aber auch geeignet für Installation am Arbeitsplatz. Bei Verwendung der als Option erhältlichen Einbauplatte kann die Kamera in die Decke eingelassen oder an der Wand montiert werden.

#### **Automatische Schwarzweiß-Umschaltung (Schwarzweiß einfach)**

Die Kamera wird bei schwacher Beleuchtung automatisch von Farbe auf Schwarzweiß umschaltet, so dass auch nachts eine gute Bildqualität gewährleistet ist.

#### **SD-Speicherkarteneinschub**

Bilder können (bei Ausfall der regelmäßigen FTP-Übertragung) sowohl automatisch als auch manuell auf einer optionalen SD-Speicherkarte\*2 abgespeichert werden.

- \*1 Um Bild und Ton der Kamera auf dem PC zu überwachen, müssen vorher die erforderlichen Netzwerkeinstellungen für den PC und dessen Netzwerkumgebung vorgenommen werden. Außerdem muss im PC ein Web-Browser installiert sein.
- \*2 Die Leistung dieser Kamera wurde anhand von SD-Speicherkarten von Panasonic (64 MB, 128 MB, 256 MB, 512 MB, 1 GB und 2 GB) überprüft. Bei Verwendung anderer SD-Speicherkarten funktioniert die Kamera u.U. nicht einwandfrei.

# **Info zu dieser Bedienungsanleitung**

Modell WV-NS202A wird mit den folgenden zwei Bedienungsanleitungen geliefert.

- Installationshandbuch (vorliegendes Heft)
- Netzwerk-Bedienungsanleitung (PDF)

Das vorliegende "Installationshandbuch" beschreibt Installation und Anschluss der Kamera sowie die erforderlichen Netzwerkeinstellungen.

Zu Einstellung und Betrieb der Kamera siehe die "Netzwerk-Bedienungsanleitung (PDF)" auf der mitgelieferten CD-ROM. Zum Lesen der Netzwerk-Bedienungsanleitung (PDF) benötigen Sie den Adobe® Reader.

# **Systemanforderungen**

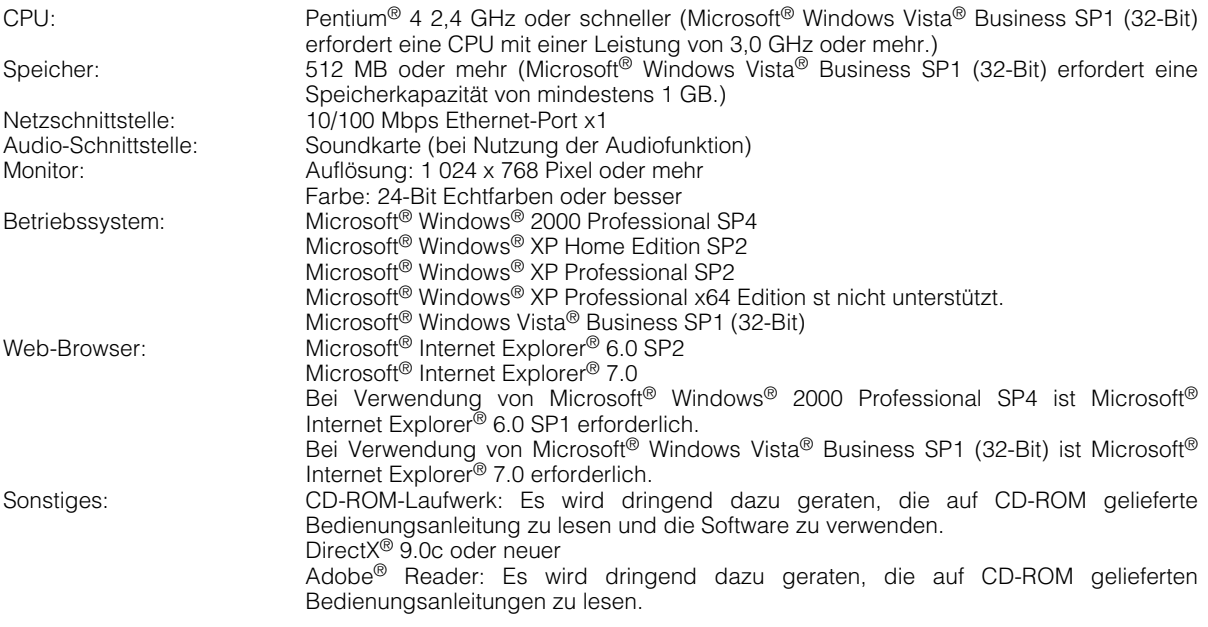

#### **Hinweise:**

- Bei Verwendung eines PC, der den obigen Anforderungen nicht entspricht, können Probleme wie langsame Bildgabe oder Steckenbleiben des Browsers auftreten.
- Wenn im PC keine Soundkarte installiert ist, erfolgt u.U. kleine Ton wiedergegeben. Je nach Netzwerkumgebung kann es zu Tonunterbrechungen kommen.
- Bei Verwendung von Microsoft® Windows Vista® Business SP1 (32-Bit) siehe "Notes on Vista®" (PDF) zu weiteren Informationen über die Systemanforderungen des PC und Vorsichtsmaßregeln.

# **Warenzeichen und eingetragene Warenzeichen**

- Microsoft, Windows, Windows Vista, Internet Explorer und DirectX sind eingetragene Warenzeichen oder Warenzeichen von Microsoft Corporation in den U.S.A und/oder anderen Ländern.
- Intel und Pentium sind Warenzeichen oder eingetragene Warenzeichen von Intel Corporation und deren Tochterunternehmen in den U.S.A. und anderen Ländern.
- Adobe und Reader sind eingetragene Warenzeichen oder Warenzeichen von Adobe Systems Incorporated in den U.S.A. und/oder anderen Ländern.
- Das SD-Logo ist ein Warenzeichen.
- Andere in dieser Bedienungsanleitung enthaltene Firmennamen und Produkte können Warenzeichen oder eingetragene Warenzeichen des jeweiligen Eigentümers darstellen.

# **Netzwerksicherheit**

Da dieses Produkt in einer Netzwerkkonfiguration eingesetzt wird, sollten folgende Sicherheitsrisiken beachtet werden.

- 1. Durchsickern von Informationen über dieses Produkt
- 2. Böswilliger Gebrauch dieses Produkts für rechtswidrige Zwecke
- 3. Störung bzw. Sperrung dieses Produkts durch Personen mit böswilliger Absicht
- Der Benutzer ist dafür verantwortlich, sich durch die im Folgenden beschriebenen Maßnahmen gegen netzwerkbedingte Sicherheitsrisiken zu schützen.
	- Das Produkt in einem durch eine Firewall o.ä. abgesicherten Netzwerk einsetzen.
	- Bei Anschluss dieses Produkts an ein Netzwerk gemeinsam mit PCs muss zuerst sichergestellt werden, dass das System keine Viren oder sonstige Malware enthält (mit Hilfe eines ständig aktualisierten Virus- oder Spywarescanners usw.).
	- Das Netzwerk gegen unberechtigten Zugang schützen, indem Zugangsberechtigungen gegen Eingabe von Benutzernamen und Passwörtern vergeben werden.
	- Maßnahmen wie Authentifizierung implementieren, um das Netzwerk gegen Durchsickern oder Diebstahl von Informationen wie Bilddaten, Authentifizierungsdaten (Benutzernamen und Passwörter), sowie Alarm-Mail-, FTP-Server- und DDNS-Server-Informationen zu schützen.
	- Die Kamera nicht an Orten installieren, wo sie und die dazugehörigen Kabel durch Personen mit böswilligen Absichten zerstört oder beschädigt werden könnten.

# **INHALT**

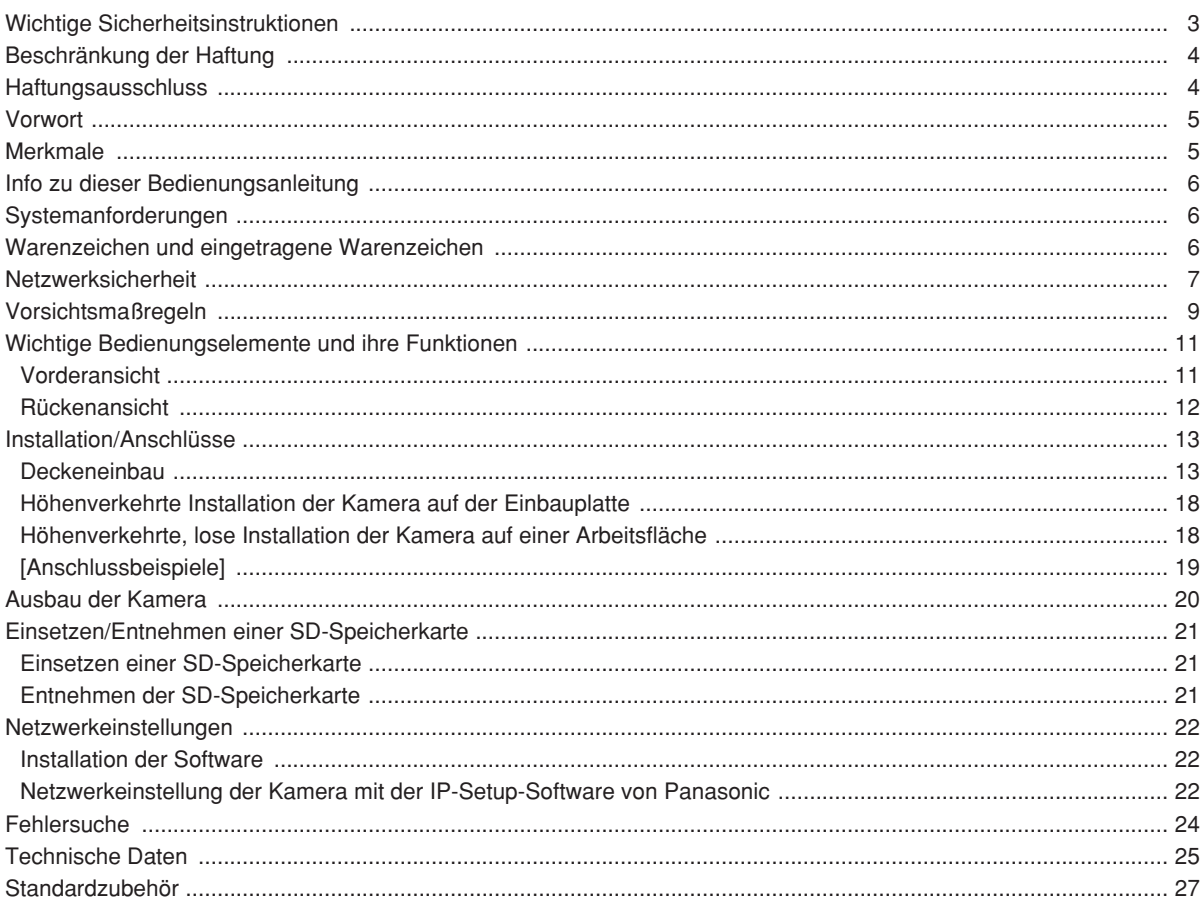

#### **Das Gerät ist nur für den Betrieb in Innenräumen bestimmt.**

Das Produkt nicht an Orten installieren, wo es längere Zeit direkter Sonneneinstrahlung ausgesetzt ist, oder in der Nähe einer Heizung oder Klimaanlage. Andrenfalls kann es zu Verformungen, Verfärbungen oder Störungen kommen. Das Produkt vor Wasser schützen.

#### **Zur Beibehaltung einer zuverlässigen Leistung**

Der Betrieb des Geräts an Orten, wo es hohen Temperaturen und hoher Feuchtigkeit ausgesetzt ist, kann zur vorzeitigen Alterung von Teilen führen und die Lebensdauer des Geräts verkürzen. Das Produk nicht direkter Hitzeeinwirkung, wie z.B. von einer Heizung, aussetzen.

#### **Das Gerät vorsichtig behandeln.**

Das Produkt vor Beschädigung durch Schläge und starke Erschütterungen schützen. Dies könnte zu Betriebsstörungen führen.

#### **PC-Monitor**

Wenn längere Zeit dasselbe Bild auf dem PC-Monitor angezeigt bleibt, kann der Monitor beschädigt werden. Es empfiehlt sich, einen Bildschirmschoner zu verwenden.

#### **Wenn ein Fehler erkannt wird, macht die Kamera automatisch einen Neustart.**

Die Kamera macht bei jeglicher Art von Fehler einen Neustart. Ähnlich wie bei der Einschaltung ist die Kamera für die Dauer von ca. 30 Sek. nach dem Neustart nicht funktionsfähig.

#### **SD-Speicherkarte**

- Vor Einsetzen einer SD-Speicherkarte in den Einschub unbedingt den Strom ausschalten. Andrenfalls kann es zu Störungen oder Beschädigung der Daten auf der SD-Speicherkarte kommen. Zum Einsetzen/Entnehmen einer SD-Speicherkarte siehe Seite 21.
- Eine unformatierte SD-Speicherkarte muss zunächst mit der Kamera formatiert werden. Dabei gehen etwaige auf der SD-Speicherkarte

enthaltene Daten verloren.

Bei Verwendung einer SD-Speicherkarte, die unformatiert ist bzw. auf einem anderen Gerät formatiert wurde, funktioniert die Kamera u.U. nicht einwandfrei oder fällt in der Leistung ab.

Zur Formatierung einer SD-Speicherkarte siehe die Netzwerk-Bedienungsanleitung (PDF).

• Es wird empfohlen, SD-Speicherkarten von Panasonic (64 MB, 128 MB, 256 MB, 512 MB, 1 GB und 2 GB) zu verwenden, da die Verträglichkeit dieser Karten mit der Kamera überprüft und bestätigt wurde.

Bei Verwendung anderer SD-Speicherkarten funktioniert die Kamera u.U. nicht einwandfrei oder fällt in der Leistung ab.

• Das Speichern von Bilddaten auf einer SD-Speicherkarte kann zum Verlust von persönlichen Informationen führen. Sollte die Kamera einer anderen Person überlassen oder zur Reparatur gegeben werden, unbedingt die SD-Speicherkarte aus der Kamera entfernen.

#### **Verfärbung des CCD-Farbfilters**

Bei Langzeitaufnahme einer starken Lichtquelle, z.B. eine Punktleuchte, kann der Farbfilter im CCD beeinträchtigt werden, was zu einer Verfärbung des Bildes führen kann. Diese Verfärbung kann auch dann anhalten, wenn die Aufnahmerichtung geändert wird, um die Punktleuchte zu vermeiden.

#### **Die Kamera nicht auf helle Lichtquellen richten.**

Eine starke Lichtquelle, wie z.B. eine Punktleuchte, kann zu Leuchtfahnen (Regenbogen) oder zu Überstrahlen (senkrechte Streifen) führen.

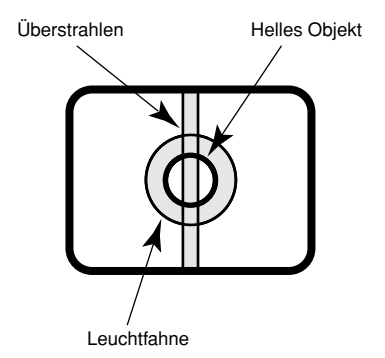

**Aktualisieren der Kameraposition**

Nach längerem Betrieb der Kamera können sich Presetpositionen allmählich verschieben.

Um diesem Problem zu begegnen empfiehlt es sich, die Funktion Positionsakutalisierung in den Zeitplan einzubeziehen, damit Presetpositionen regelmäßig korrigiert werden.

#### **Selbstdiagnosefunktion**

Bei einer mindestens 30 Sek. andauernden Störung der Kamera, z.B. aufgrund exogener Rauschstörungen, stellt sie sich automatisch zurück und wird wieder funktionsfähig. Bei der Rückstellung werden Einstellwerte wie auch bei der Einschaltung initialisiert. Falls die Kamera sich häufig zurückstellt, kann im Kameraumfeld ein hoher exogener Geräuschpegel vorliegen, der zu Störungen führt. Beraten Sie sich in diesem Fall mit Ihrem Fachhändler.

#### **Reinigen des Kameragehäuses**

Vor dem Reinigen der Kamera den Strom ausschalten. Einen trockenen Lappen verwenden, um Schmutz von der Kamera zu entfernen.

Das Kameragehäuse nicht mit starken oder scheuernden Mitteln reinigen. Bei hartnäckig anhaftendem Schmutz, mit einem milden Waschmittel vorsichtig abwischen. Dann mit einem trockenen Lappen nachwischen.

Andrenfalls kann es zu Verfärbungen kommen. Bei Verwendung eines chemisch imprägnierten Tuchs die diesem beiliegenden Vorsichtshinweise lesen.

#### **Wichtig:**

Beim Reinigen der Kamera kann es vorkommen, dass die Kameraposition versehentlich verändert wird. Die Kamera neu starten oder ihre Lage durch Aktualisieren der Kameraposition (Position refresh) korrigieren.

Weitere Einzelheiten finden Sie in der Netzwerk-Bedienungsanleitung (PDF).

#### **Typenschild**

Typenbezeichnung und Leistungsdaten wie die Stromversorgung des Geräts sind auf dem Typenschild auf der Geräteaußenfläche angegeben.

#### **PoE (Power over Ethernet = Strom über Ethernet)**

Einen IEEE802.3af-konformen PoE-Hub o.ä. verwenden.

#### **Router**

Wenn die Kamera ans Internet angeschlossen wird, einen Breitband-Router mit Portweiterleitung (NAT, IP-Maskierung) verwenden.

Siehe die Netzwerk-Bedienungsanleitung (PDF) zu Einzelheiten über Portweiterleitung.

#### **Hochfrequenzstörungen**

Bei Verwendung der Kamera in der Nähe einer Fernseh-/Radioantenne oder eines starken elektrischen oder elektromagnetischen Feldes (z.B. in der Nähe eines Motors oder Transformators) kann Bildverzerrung oder Rauschen auftreten.

#### **Einbaustelle**

Bei Zweifeln über eine geeignete Einbaustelle unter den gegebenen Umständen beraten Sie sich bitte mit Ihrem Fachhändler.

- Stellen Sie sicher, dass die Einbaustelle stark genug ist, um das Gewicht der Kamera zu tragen (z.B. eine Betondecke). Ist die Einbaufläche nicht stark genug, so muss sie durch Einbau von Verstärkungen tragfähiger gemacht oder eine als Option erhältliche Einbauplatte (WV-Q150C, WV-Q150S, WV-Q151C, WV-Q151S oder WV-Q105) verwendet werden.
- Bei Installation der Kamera in einem Freiluftgehäuse muss die als Option erhältliche Innenabdeckung (WV-Q153) verwendet werden.

#### **Folgende Einbauorte sind zu vermeiden.**

- Orte, die Regen oder Sprühwasser ausgesetzt sind (auch in Räumen)
- Orte, die chemischen Stoffen ausgesetzt sind, z.B. in der Nähe eines Schwimmbads
- Orte, wo Dampf und ölige Dünste erzeugt werden, z.B. eine Küche
- Orte, an denen entzündbare Gase oder Dünste zugegen sind
- Orte, wo radioaktive oder Röntgenstrahlung erzeugt wird
- Orte, die starken elektromagnetischen Feldern oder Radiowellen ausgesetzt sind
- Bereiche, in denen korrosives Gas erzeugt wird
- Orte, wo Schäden durch salzhaltige Luft entstehen könnten, z.B. in Küstennähe
- Orte, wo die Temperatur nicht im Bereich von  $-10$  °C bis  $+50$  °C liegt.
- Vibration ausgesetzte Orte (das Produkt ist nicht für den Betrieb an Bord eines Fahrzeugs bestimmt.)
- Orte, wo aufgrund starker Temperaturschwankungen Kondensation auftritt

#### **Bei Nichtgebrauch sollte das Gerät unbedingt weggeräumt werden.**

#### **Befestigungsschrauben**

Mitgeliefert werden lediglich die Schrauben zum Befestigen der Kamera an der mitgelieferten Einbauplatte. Die Schrauben bzw. Bolzen für die Montage der Kamera müssen selbst beschafft werden. Sie müssen für das Material und die Stärke der Einbaufläche der Kamera geeignet sein. Schrauben und Bolzen müssen mit dem für das Material und die Stärke der Einbaufläche geeigneten Anzugsmoment festgezogen werden.

#### **Auffrischintervall**

Je nach Netzwerkumgebung, PC-Leistung, Aufnahmemotiv, Anzahl der gleichzeitigen Zugriffe usw. kann die Bildauffrischung langsamer werden.

#### **MPEG-4 Visual Patent Portfolio License**

Dieses Produkt ist im Rahmen der MPEG-4 Visual Patent Portfolio License lizenziert (i) für den persönlichen und nicht kommerziellen Einsatz in Verbindung mit Informationen, die von einem Verbraucher, der nicht zu Unternehmenszwecken handelt, in Übereinstimmung mit dem MPEG-4 Visual Standard ("MPEG-4 Video") zu persönlichen Zwecken und unentgeltlich erstellt wurden und (ii) für den Einsatz in Verbindung mit MPEG-4 Video, die von einem Verbraucher zu persönlichen Zwecken und unentgeltlich erstellt oder durch einen MPEG LA lizenzierten Videoanbieter zur Verfügung gestellt wurden. Es wird weder implizit noch explizit eine Lizenz für andere Einsatzzwecke gewährt. Weitere Informationen zur Verwendung für Werbezwecke sowie für den internen und kommerziellen Einsatz erhalten Sie von MPEG LA, LLC. Siehe http://www.mpegla.com.

Verteilen, Kopieren, Zerlegen, Nacherstellen und Nachbauen der mit diesem Produkt gelieferten Software, sowie auch deren Export unter Verletzung der Exportgesetze ist ausdrücklich verboten.

# **Wichtige Bedienungselemente und ihre Funktionen**

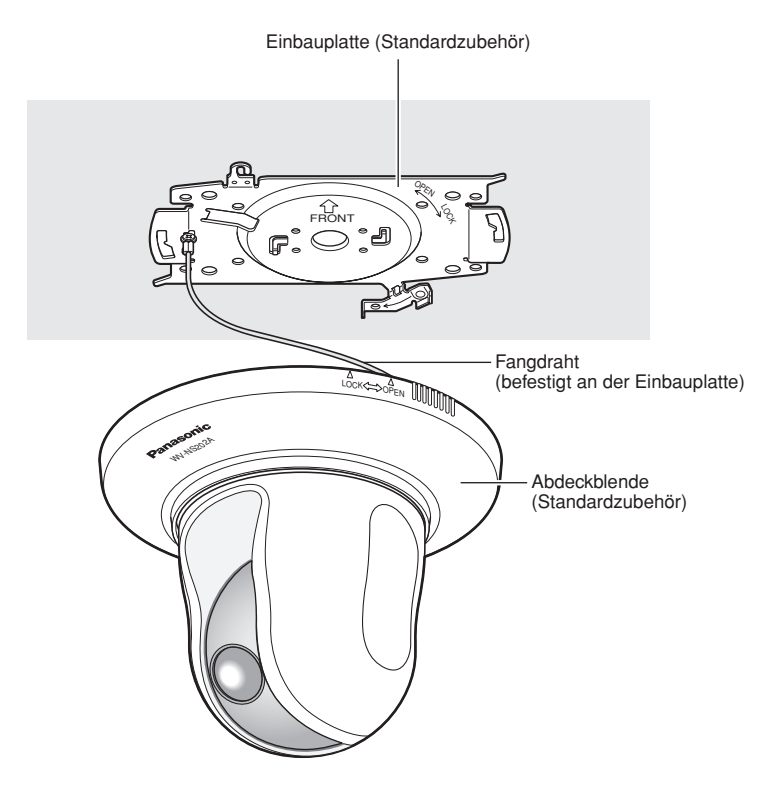

### **Vorderansicht**

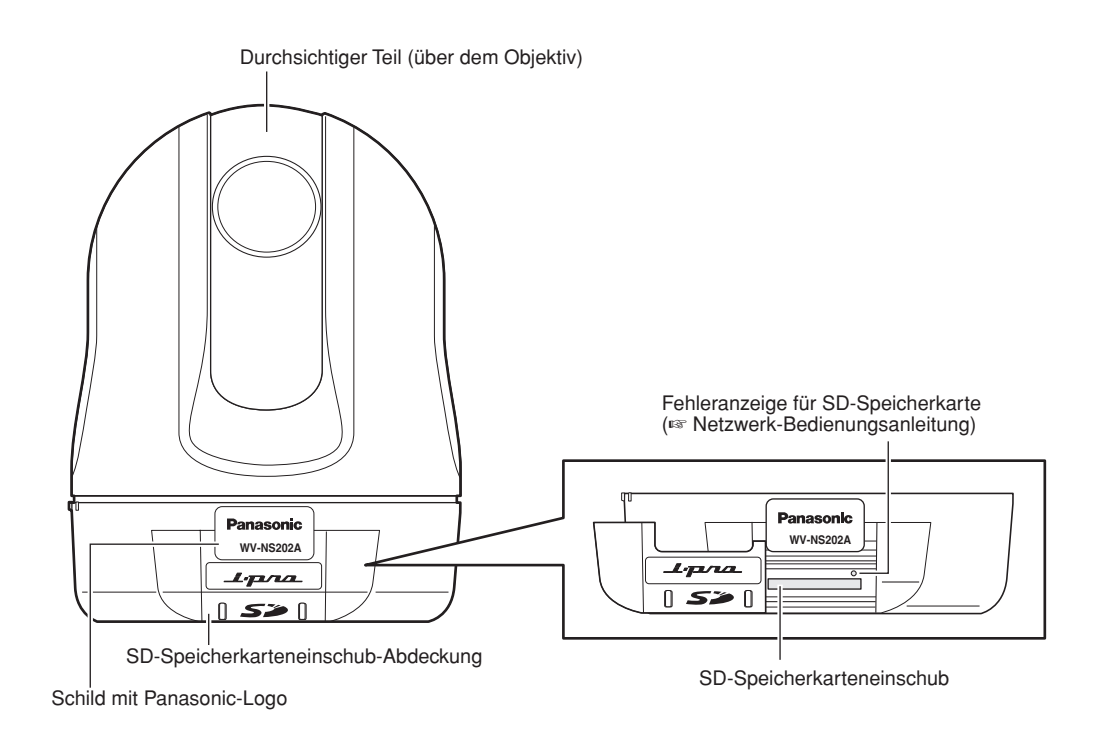

### **Rückenansicht**

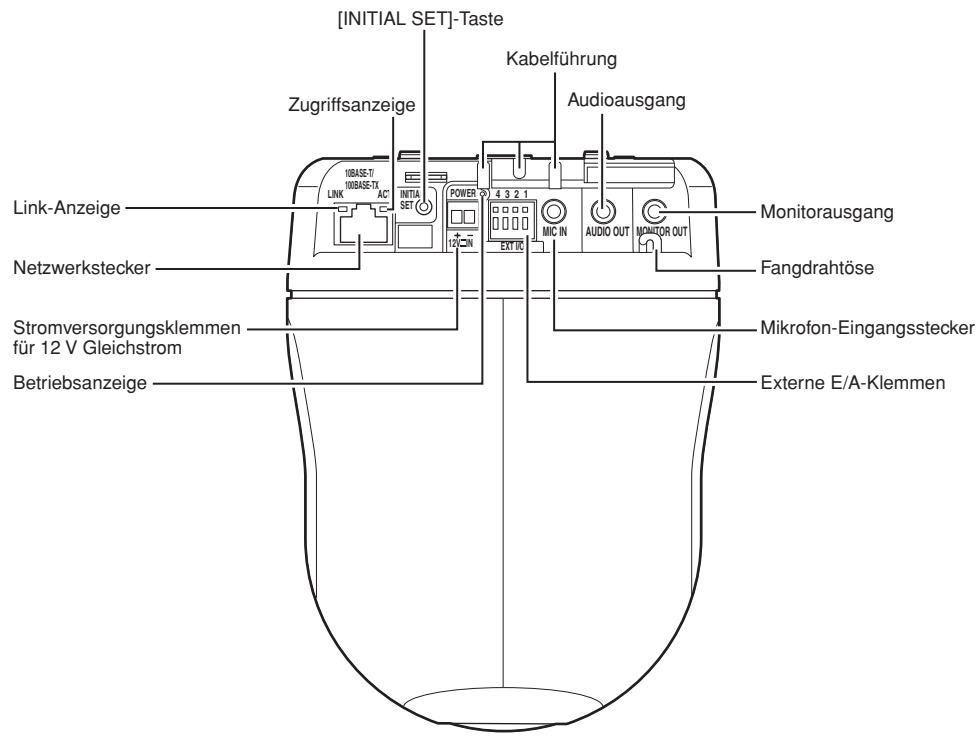

#### **• [INITIAL SET]-Taste**

Die Kamera einschalten und dabei diese Taste ca. 5 Sek. durchgehend gedrückt halten. Nach Loslassen der Taste wieder 1 Minute warten. Die Kamera macht einen Neustart, wonach die neuen Einstellungen einschließlich der Netzwerkeinstellungen gültig werden.

Hiermit werden die Einstellungen, einschließlich der Netzwerkeinstellungen, initialisiert. Bitte beachten, dass eingestellte Presetpositionen nicht initialisiert werden.

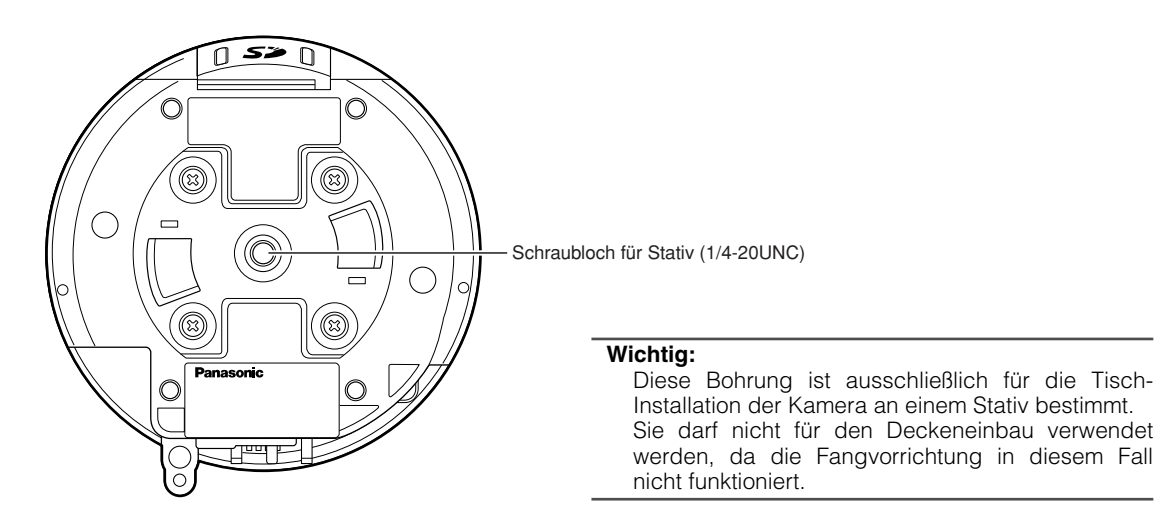

#### **Vorsicht:**

NUR AN EINE SPANNUNGSVERSORGUNG DER KLASSE 2 FÜR 12 V GLEICHSTROM ANSCHLIESSEN.

Im Folgenden wird beschrieben, wie die Kamera installiert werden kann.

Die Kamera kann an der Decke, aber auch höhenverkehrt am Arbeitsplatz installiert werden.

Vor den Installations-/Anschlussarbeiten die entsprechenden Geräte und Kabel bereitlegen.

Vor den Anschlussarbeiten die Stromversorgung der Geräte, einschließlich der Kamera und des PC, ausschalten oder von der 12 V Gleichstromversorgung trennen.

### **Deckeneinbau**

Für den Deckeneinbau stehen zwei Verfahren zur Verfügung; Verkabelung durch ein Loch in der Decke (☞ Seite 13) oder Verkabelung durch eine Kabelführung (kein Loch in der Decke erforderlich) (☞ Seite 17).

#### **Wichtig:**

- Vier für das Material der Einbaufläche geeignete Befestigungsschrauben (M4 oder M6) für die Montage der mitgelieferten Kamera-Einbauplatte beschaffen. Holzschrauben oder Nägel dürfen nicht verwendet werden. **Installation an einer Betondecke:** Mit Ankerschrauben (M6) befestigen. (Empfohlenes Anzugsmoment: 5,0 N·m {51 kgf·cm})
- Pro Schraube/Bolzen muss eine Ausreißfestigkeit von mindestens 196 N {20 kgf} vorhanden sein.
- Wenn eine Deckenplatte, z.B. Gipskartonplatte, zu schwach ist, um das Gesamtgewicht zu tragen, muss der Einbaubereich verstärkt oder die optionale Deckeneinbauplatte WV-Q105 verwendet werden. Bei Verwendung einer optionalen Einbauplatte oder inneren Abdeckung siehe die Bedienungsanleitung der Einbauplatte.
- Bei Installation der Kamera in einem Freiluftgehäuse muss die als Option erhältliche Innenabdeckung (WV-Q153) verwendet werden.
- Nach Abschluss der Installationsarbeiten die Schutzfolie vom durchsichtigen Teil der Glocke entfernen.
- Bei Verwendung einer optionalen Einbauplatte siehe deren Bedienungsanleitung.
- Bei Verwendung einer 12 V Gleichstromversorgung muss das Kabelende bearbeitet werden. (☞ Seite 16)

#### **<Bei Verwendung der optionalen Einbauplatte WV-Q105>**

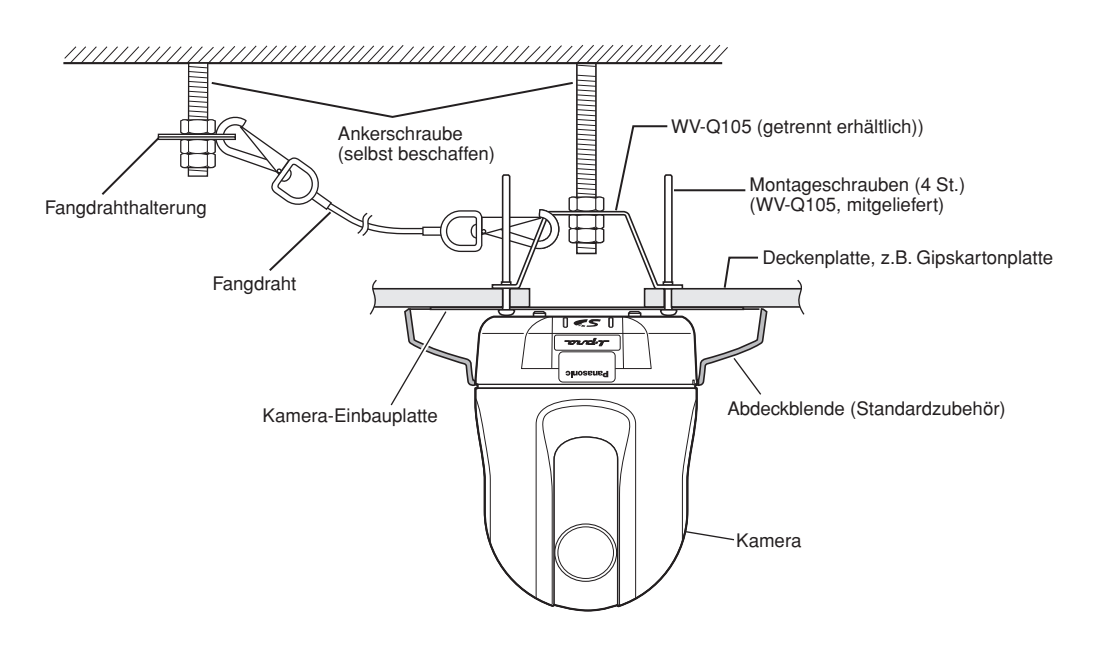

#### **Verkabelung durch ein Loch in der Decke**

#### **Schritt 1**

Die mitgelieferte Kamera-Einbauplatte mit vier optionalen Schrauben (M4 oder M6) befestigen.

In einem Abstand von mindestens 100 mm vom Mittelpunkt der Einbauplatte dürfen sich keine Hindernisse wie z.B. eine Wand befinden.

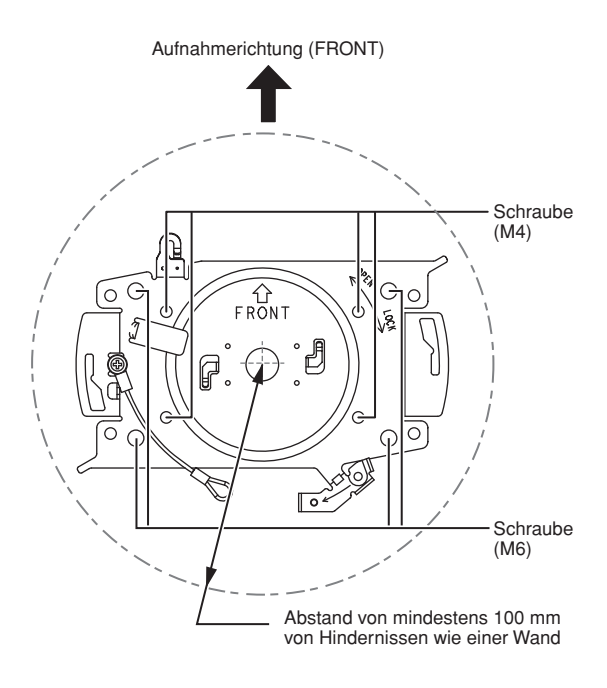

#### **Schritt 2**

Ein Loch in der Decke zum Durchführen der Kabel anbringen. Ein Loch mit einem Durchmesser von 25 mm anbringen. Der Abstand zwischen Loch- und Einbauplattenmitte sollte ca. 75 mm betragen.

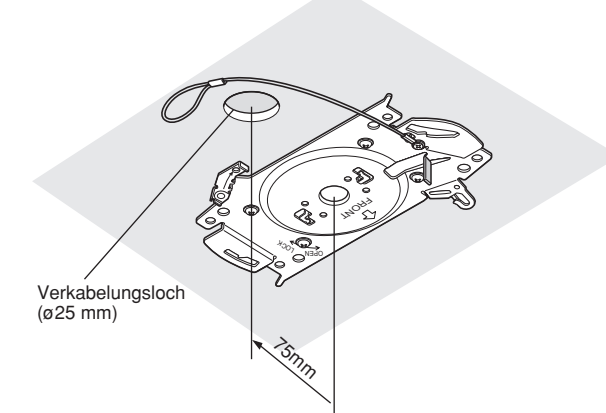

#### **Schritt 3**

Die SD-Speicherkarte in den SD-Speicherkarteneinschub einsetzen. Zum Einsetzen der SD-Speicherkarte siehe Seite 21.

#### **Schritt 4**

Den an der Kamera-Einbauplatte befestigten Fangdraht in die Kamera einhaken.

Nach der Befestigung des Fangdrahts an der Kamera durch Ziehen am Draht sicherstellen, dass der Ring am Ende des Fangdrahts fest in die Fangdrahtöse eingehakt ist.

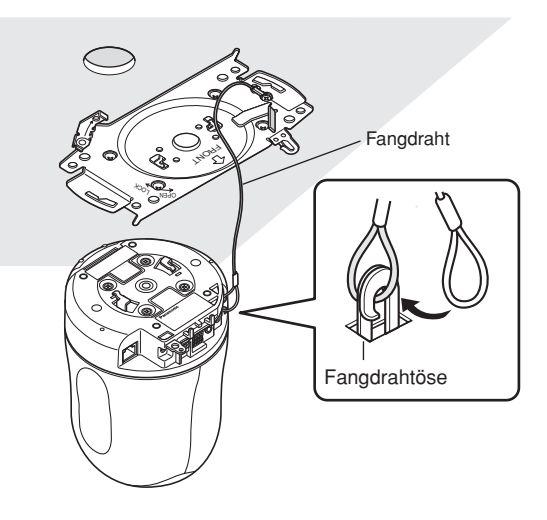

#### **Schritt 5**

Die Kabel an die Klemmen EXT I/O, MIC IN, AUDIO OUT und MONITOR OUT anschließen.

Mikrofon-Eingangsstecker $\neg$  Audioausgangsstecker

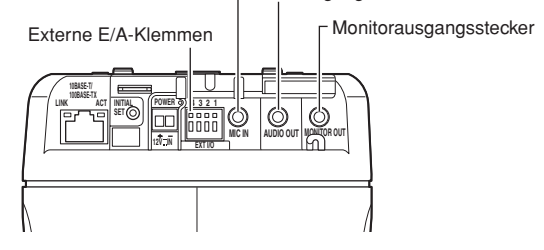

#### **• Externe E/A-Klemmen**

Die externen Geräte anschließen.

Bei Verwendung eines externen Geräts zunächst 9 mm – 10 mm des äußeren Kabelmantels entfernen und die Kabelader verdrillen, um Kurzschluss zu verhindern.

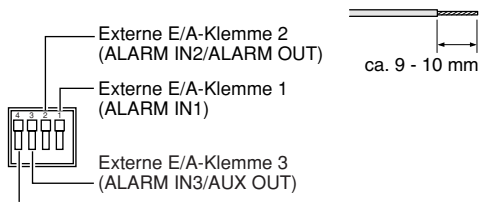

Masse (GND)

#### **Wichtig:**

- Niemals mehr als einen Leiter direkt an eine Klemme anschließen. Falls mehr als ein Leiter angeschlossen werden muss, einen Splitter verwenden.
- Durch entsprechende Einstellung kann Eingang und Ausgang der Klemmen EXT I/O 2 und 3 vertauscht werden.

Die Vorgabe für die Klemme EXT I/O 2 ist "ALARM IN 2" und für die Klemme EXT I/O 3 ist "ALARM IN 3".

Um die Funktion der Klemmen EXT I/O 2 und 3 (ALARM IN2, 3) festzulegen, auf der "Alarm-Setup"- Seite, [Alarm]-Register, den Posten "Schnittstellenalarm 2" oder "Schnittstellenalarm 3" auf "OFF", "Alarmeingang", "Alarmausgang" oder "AUX-Ausgang" setzen. Weitere Einzelheiten finden Sie in der Netzwerk-Bedienungsanleitung (PDF).

• Bei Verwendung der Klemmen EXT I/O als Ausgangsklemmen muss sichergestellt werden, dass die Möglichkeit von Kollision mit externen Signalen ausgeschlossen ist.

#### **<Leistungswerte>**

- ALARM IN1, ALARM IN2, ALARM IN3: Spannungsfreier Arbeitskontakt (4 - 5 V Gleichstrom mit internem Pullup-Widerstand) **OFF:** Offen oder 4 - 5 V Gleichstrom
	- **ON:** Schließt an GND (Ansteuerungsstrom: mindestens 1 mA)
- ALARM OUT, AUX OUT: Offener Kollektorausgang (max. externe Spannung: 20 V Gleichstrom)
	- **ÖFFNEN:** 4 5 V Gleichstrom mit Internem Pullup-**Widerstand**
	- **SCHLIESSEN:** Ausgangsspannung: 1 V Gleichstrom oder weniger (Max. Ansteuerungsstrom: 50 mA)

#### **• Mikrofon-Eingangsstecker**

Den Ministecker (ø3,5 mm) eines Plug-in-Power Mikrofons (getrennt erhältlich) anschließen.

Versorgungsspannung: 2,5 V ±0,5 V Eingangsimpedanz: 3 kΩ ±10 % Empfohlene Empfindlichkeit des Mikrofons:  $-48$  dB  $\pm 3$  dB (0 dB=1 V/Pa, 1 kHz) Empfohlene Kabellänge: Weniger als 1 m

#### **Wichtig:**

Vor Anschluss/Unterbrechung der Audio-/Videokabel die Stromversorgung der Kamera und des Verstärkers ausschalten. Andrenfalls gibt der Lautsprecher laute Geräusche ab.

#### **• Audioausgangsstecker**

Einen Mono-Ministecker (ø3,5 mm) anschließen. Einen Aktivlautsprecher verwenden. Empfohlene Kabellänge: Weniger als 10 m

#### **Hinweis:**

Sicherstellen, dass hier ein Stereo-Ministecker angeschlossen wird. Bei Anschluss eines Mono-Ministeckers erfolgt keine Tonwiedergabe. Zum Anschließen eines Mono-Aktivlautsprechers muss ein als Option erhältliches Umwandlungskabel (Mono/Stereo) verwendet werden.

#### **• Monitorausgangsstecker**

Einen Mono-Ministecker (ø 3,5 mm) anschließen (nur zum Überprüfen der Bildanzeige auf dem Monitor). Die Monitor-Ausgangsbuchse ist ausschließlich zum Kontrollieren des Betrachtungswinkels auf dem Videomonitor im Rahmen der Installation oder Wartung vorgesehen.

#### **Schritt 6**

Die Kamera auf der Kamera-Einbauplatte montieren. Die Verriegelungsplatte der Kamera auf dem Führungsteil der Kamera-Einbauplatte anbringen, die Kamera so einsetzen, dass ihr Mittelpunkt (Schraubloch für Stativ) mit dem Mittelpunkt der Kamera-Einbauplatte übereinstimmt, und die Kamera im Uhrzeigersinn drehen.

#### **Wichtig:**

Bei der Montage der Kamera auf der Einbauplatte die Kamera an der Basis greifen. Anfassen am beweglichen Teil kann zu Funktionsstörungen führen.

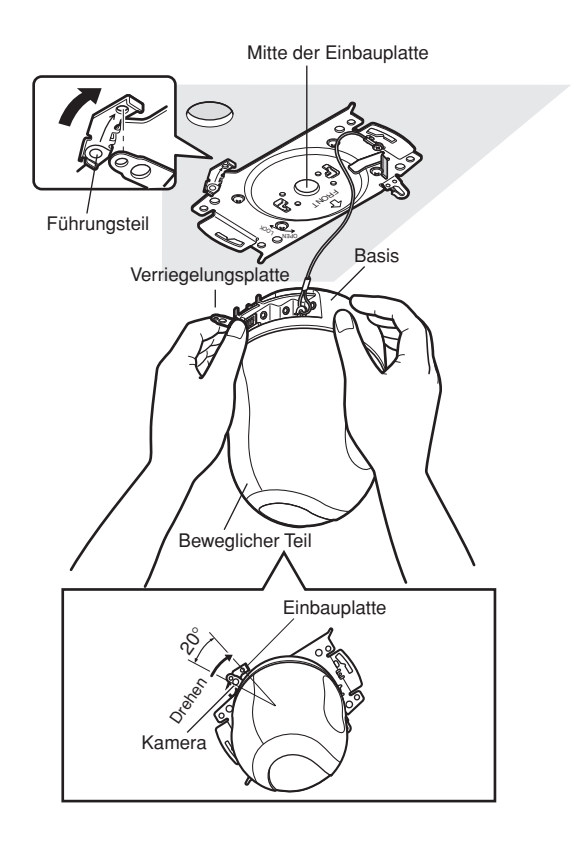

#### **Schritt 7**

Die Kamera mit den mitgelieferten Schrauben an der Einbauplatte befestigen.

**Empfohlenes Anzugsmoment:** 0,68 N·m {7.0 kgf·cm}

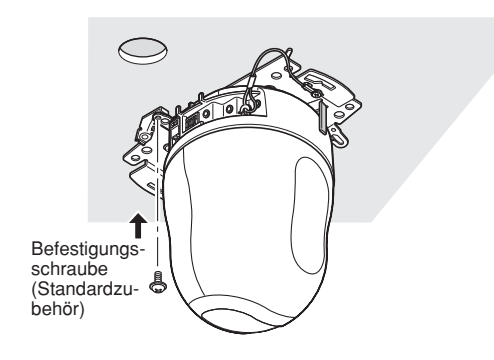

#### **Schritt 8**

Die Kabel an den Netzwerkstecker und den Netzeingang anschließen.

#### **Wichtig:**

- Die Kamera während des Initialisierungsvorgangs nicht berühren. Andernfalls kann die Initialisierung misslingen, was zu Störungen führen kann.
- Falls die Kamera nach der Initialisierung versehentlich berührt und verschoben wurde, können sich Abweichungen von den Presetpositionen ergeben. In diesem Fall die Position der Kamera aktualisieren oder neu starten, um die Position to korrigieren. Weitere Einzelheiten finden Sie in der Netzwerk-Bedienungsanleitung (PDF).

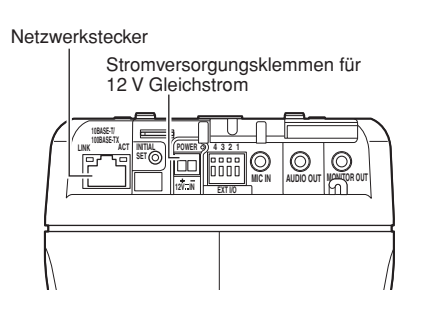

#### **• Netzwerkstecker**

Ein LAN-Kabel (Kategorie 5 oder besser) an den Netzwerkstecker anschließen.

Wenn das an den Netzwerkstecker angeschlossene LAN-Kabel an ein PoE-Gerät (z.B. PoE-Hub) angeschlossen ist, wird die Kamera über das LAN-Kabel mit Strom versorgt.

Bei Verwendung eines PoE-Geräts folgende Hinweise beachten.

#### **Wichtig:**

- Alle 4 Leiterpaare (8 Pins) des LAN-Kabels anschließen.
- Die maximal zulässige Kabellänge beträgt 100 m.
- Sicherstellen, dass das verwendete PoE-Gerät IEEE802.3af-konform ist.
- Wenn sowohl die 12 V Gleichstromversorgung und das PoE-Gerät zur Stromversorgung angeschlossen werden, erfolgt die Stromversorgung über das PoE-Gerät.
- Falls das LAN-Kabel unterbrochen wird, darf es erst nach ca. 2 Sekunden wieder angeschlossen werden. Wenn es nach einer Wartezeit von weniger als 2 Sekunden wieder angeschlossen wird, ist das PoE-Gerät u.U. noch nicht betriebsbereit.

#### **• Stromversorgungsklemmen für 12 V Gleichstrom**

An eine 12 V Gleichstromversorgung anschließen.

 $\Omega$  An dem an eine 12 V Gleichstromversorgung angeschlossenen Netzkabel 3 mm – 7 mm des äußeren Kabelmantels entfernen und die Kabelader verdrillen, um Kurzschluss zu verhindern.

Dann die Schraube des Steckers am mitgelieferten 12 V Gleichstromkabel lösen und den Stecker des 12 V Gleichstromversorgung befestigen.

Das Kabel durch Festziehen der Schraube am Stecker sichern.

**Kabeldaten (Leiter):** AWG #16 - #28 Einleiterkabel, verdrillt

(2) Den Stecker des 12 V Gleichstromkabels an die 12 V Gleichstromklemmen anschließen.

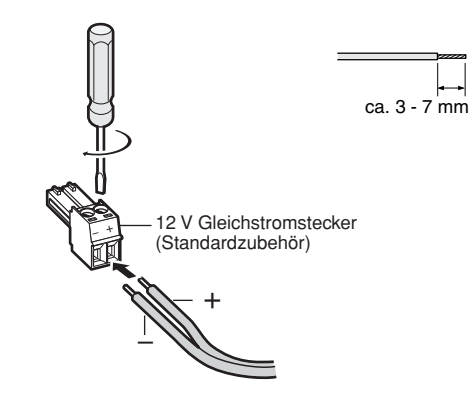

#### **Wichtig:**

• Sicherstellen, dass das Kabel von der 12 V Gleichstromversorgung sicher am Stecker des 12 V Gleichstromkabels befestigt ist.

Sicherstellen, dass der Stecker des 12 V Gleichstromkabels fest an die 12 V Gleichstromklemmen der Kamera angeschlossen ist.

Andrenfalls kann es zu einer Beschädigung der Kamera oder Betriebsstörungen führen.

• Bei der Einschaltung beginnt die Kamera zu schwenken, und ihre Position wird automatisch initialisiert.

#### **Schritt 9**

Nach Fertigstellung der Kabelanschlüsse die beiliegende Abdeckblende anbringen.

 $\tilde{O}$  Die Markierung "OPEN" an der Abdeckblende mit der Abdeckblendenführung an der Einbauplatte ausrichten.

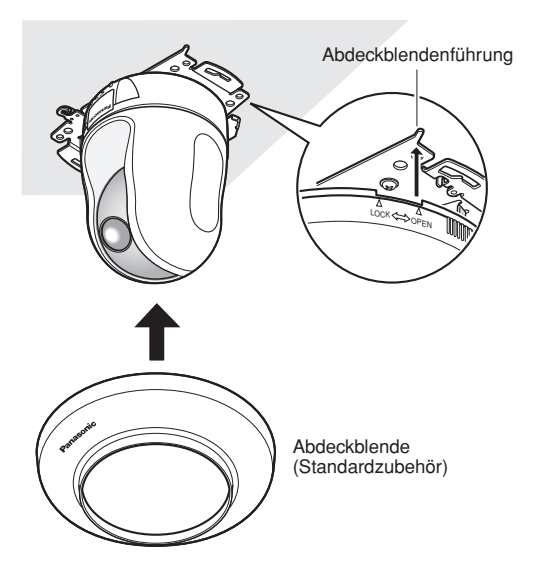

2 Die Abdeckblende im Uhrzeigersinn drehen, bis die Markierung "LOCK" mit der Abdeckblendenführung an der Einbauplatte übereinstimmt.

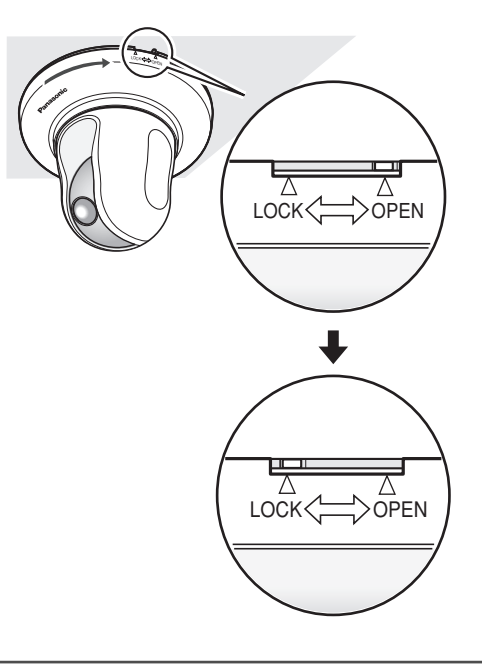

#### **Wichtig:**

Darauf achten, dass keines der Kabel unter der Abdeckblende eingeklemmt wird.

### **Verkabelung ohne ein Loch in der Decke**

#### **Schritt 1**

Die Installationsschritte 1 sowie 3 - 8 unter "Verkabelung durch ein Loch in der Decke" (☞ Seiten 14 - 16) durchführen. Das unter "Verkabelung durch ein Loch in der Decke" beschriebene Loch in der Decke entfällt.

#### **Schritt 2**

Die die Verschlussplatte aus der Kabelöffnung in der Abdeckblende herausbrechen. Die Abdeckblende wie in Schritt 9 unter "Verkabelung durch ein Loch in der Decke" beschrieben befestigen (☞ Seiten 14 - 16). Die Kabel durch die Kabelöffnung in der Abdeckblende führen.

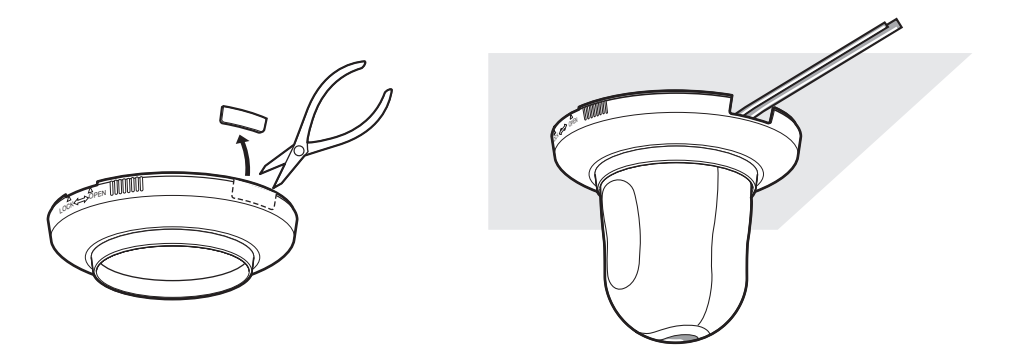

### **Höhenverkehrte Installation der Kamera auf der Einbauplatte**

Zur höhenverkehrten Installation der Kamera diese an der mitgelieferten Einbauplatte befestigen, um sie gegen Fall zu sichern. Die Installationsschritte 1 sowie 3 - 8 unter "Verkabelung durch ein Loch in der Decke" (☞ Seiten 14 - 16) durchführen.

Bei höhenverkehrter Installation der Kamera im Setupmenü, [Kamera]-Register, "Höhenverkehrt" auf "ON (Desktop)" setzen. (☞ Netzwerk-Bedienungsanleitung (PDF))

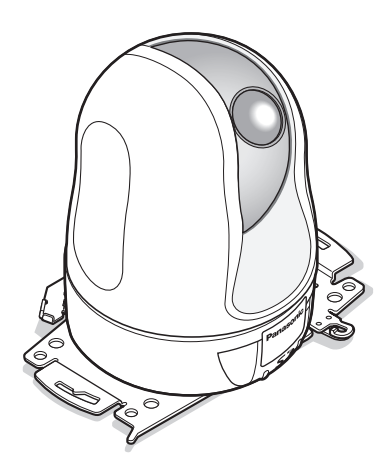

#### **Wichtig:**

Vier für das Material der Einbaufläche geeignete Befestigungsschrauben (M4 oder M6) für die Montage der mitgelieferten Kamera-Einbauplatte beschaffen.

### **Höhenverkehrte, lose Installation der Kamera auf einer Arbeitsfläche**

Die Kamera auf eine ebene Fläche stellen, die frei von Vibration ist. Sicherstellen, dass die Kamera nicht herunterfallen kann.

Bei höhenverkehrter Installation der Kamera im Setupmenü, [Kamera]-Register, "Höhenverkehrt" auf "ON (Desktop)" setzen. (☞ Netzwerk-Bedienungsanleitung (PDF))

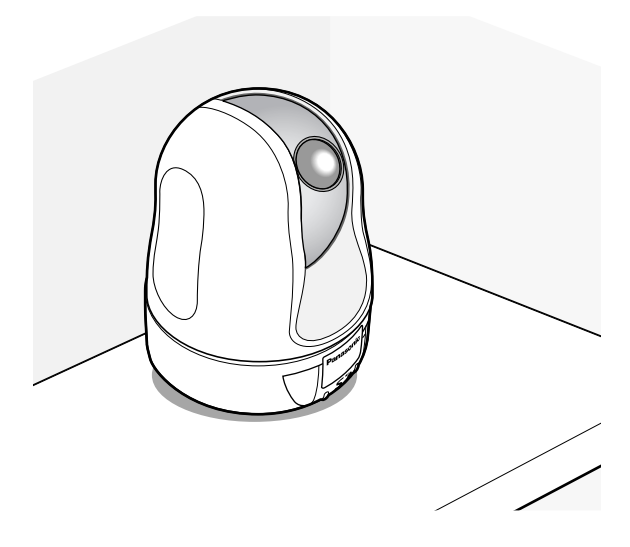

Bei Anschluss an eine 12 V Gleichstromversorgung den Stecker am 12 V Gleichstromkabel an die 12 V Gleichstromklemmen anschließen, und anschließend das Kabel der 12 V Gleichstromversorgung durch die Kabelführungen führen.

Der Anschluss an eine 12 V Gleichstromversorgung ist auf Seite 16 beschrieben.

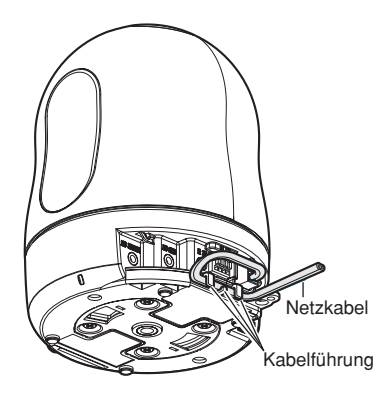

# **[Anschlussbeispiele] Direkter Anschluss an einen PC**

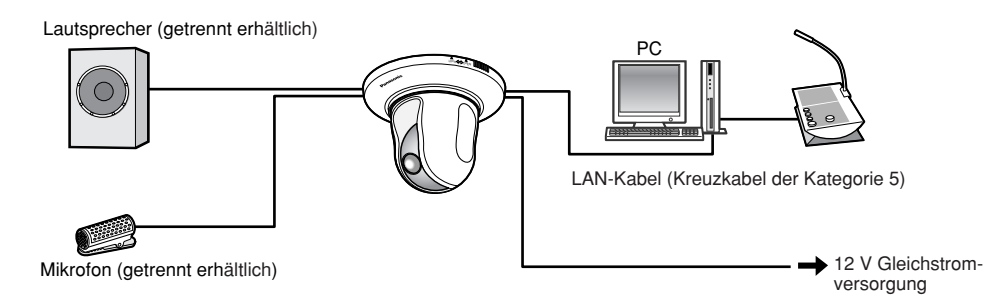

#### **<Erforderliches Kabel>**

LAN-Kabel (Kreuzkabel der Kategorie 5)

### **Anschluss an ein Netzwerk über ein PoE-Gerät (Hub)**

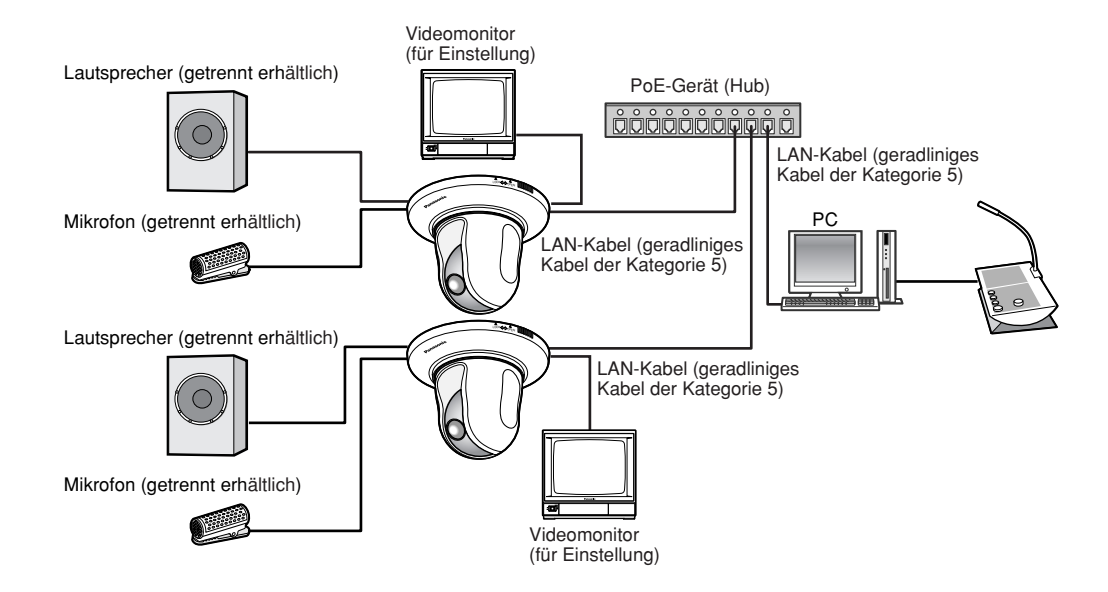

#### **<Erforderliches Kabel>**

LAN-Kabel (geradliniges Kabel der Kategorie 5)

#### **Wichtig:**

- Die Monitor-Ausgangsbuchse ist ausschließlich zum Kontrollieren des Betrachtungswinkels auf dem Videomonitor im Rahmen der Installation oder Wartung vorgesehen. Sie ist nicht für die Aufzeichnung/Überwachung bestimmt.
- Bei einigen Monitorgeräten sind bestimmte Zeichen von der Anzeige (Kameratitel, Preset-ID usw.) ausgeschlossen.
- Einen 10BASE-T/100BASE-TX-konformen Hub oder Router verwenden.
- Die Netzwerkkameras müssen einzeln mit Strom versorgt werden. Wenn ein PoE-Gerät (Hub) verwendet wird, kann die 12 V Gleichstromversorgung entfallen.

# **Ausbau der Kamera**

Die Kamera ist mit den mitgelieferten Schrauben an der Einbauplatte befestigt. Sie kann wie unten beschrieben ausgebaut werden.

#### **Wichtig:**

Beim Ausbau der Kamera nur nach dem hier beschriebenen Verfahren vorgehen. Andernfalls könnte die Kamera beschädigt werden.

#### **Schritt 1**

Die Abdeckblende gegen den Uhrzeigersinn drehen, bis die Markierung "OPEN" mit der Abdeckblendenführung an der Einbauplatte übereinstimmt. Die Abdeckblende abnehmen.

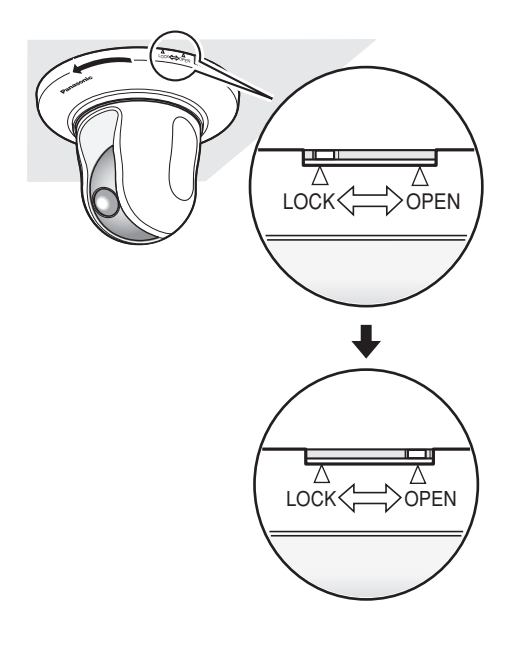

#### **Schritt 2**

Den Stecker des 12 V Gleichstromkabels und das LAN-Kabel von der Kamera trennen und dann die Kamera ausschalten.

#### **Schritt 3**

Die Schraube entfernen, mit der die Kamera an der Einbauplatte befestigt ist. Die Schraube nicht verlieren.

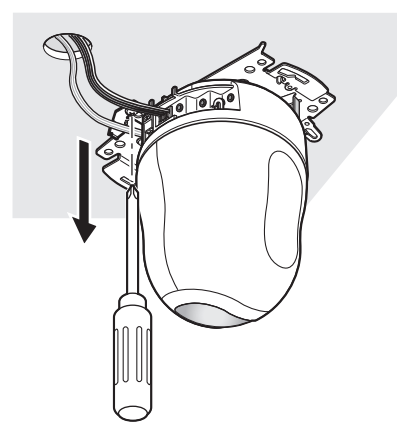

#### **Schritt 4**

Die Kamera durch Drehen gegen den Uhrzeigersinn von der Einbauplatte trennen.

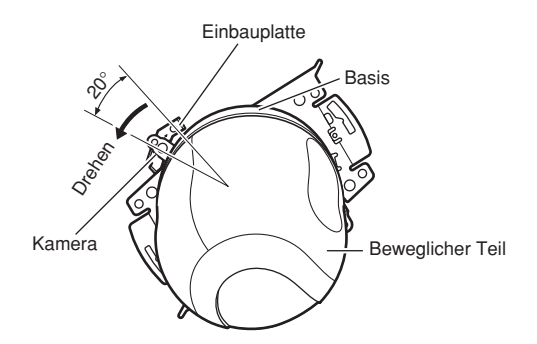

#### **Wichtig:**

Beim Ausbau der Kamera aus der Einbauplatte die Kamera an der Basis greifen. Anfassen am beweglichen Teil kann zu Funktionsstörungen führen.

#### **Schritt 5**

Die Kabel von der Kamera trennen.

#### **Schritt 6**

Den Fangdraht von der Kamera lösen.

### **Einsetzen einer SD-Speicherkarte**

#### **Wichtig:**

Vor einsetzen einer SD-Speicherkarte zunächst die Kamera ausschalten.

#### **Schritt 1**

Durch Druck auf das Panasonic Logo-Schild vorne an der Kamera die Abdeckung des SD-Speicherkarteneinschubs entriegeln.

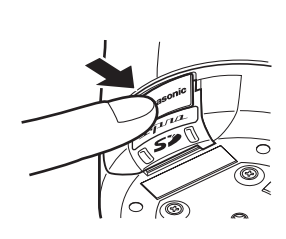

#### **Schritt 2**

Die Abdeckung des SD-Speicherkarteneinschubs nach links schieben, um den Einschub freizulegen.

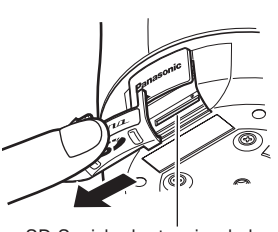

SD-Speicherkarteneinschub-Abdeckung

#### **Schritt 3**

Eine SD-Speicherkarte in den SD-Speicherkarteneinschub einsetzen.

SD-Speicherkarteneinschub ਨ

#### **Schritt 4**

Die Abdeckung des SD-Speicherkarteneinschubs durch Druck auf das Panasonic Logo-Schild schließen.

#### **Schritt 5**

Im Setupmenü unter "Allgemeines Setup" das [SD-Speicherkarte]-Register wählen und "SD-Speicherkarte" auf "Anwenden" setzen. (☞ Netzwerk-Bedienungsanleitung (PDF))

### **Entnehmen der SD-Speicherkarte**

#### **Wichtig:**

Vor Entnehmen der SD-Speicherkarte im Setupmenü unter "Allgemeines Setup" das [SD-Speicherkarte]-Register wählen und "SD-Speicherkarte" auf "Nicht anwenden" setzen. (☞ Netzwerk-Bedienungsanleitung (PDF))

#### **Schritt 1**

Die Abdeckung des SD-Speicherkarteneinschubs öffnen, wie in den Schritten 1 und 2 unter "Einsetzen einer SD-Speicherkarte" beschrieben.

#### **Schritt 2**

Die SD-Speicherkarte durch Druck freigeben unddann aus dem SD-Speicherkarteneinschub entnehmen.

#### **Schritt 3**

Die Abdeckung des SD-Speicherkarteneinschubs durch Druck auf das Panasonic Logo-Schild schließen.

### **Installation der Software**

Vor der Installation der Software die auf der mitgelieferten CD-ROM enthaltene Liesmich-Datei lesen.

#### **Auf der mitgelieferten CD-ROM enthaltene Software**

- IP-Setup-Software von Panasonic
	- Hiermit erfolgen die Netzwerkeinstellungen der Kamera. Zu Einzelheiten siehe unten.
- Viewer-Software "Network Camera View3" Um Bilder auf einem PC anzuzeigen und zu überwachen, muss die Viewer-Software "Network Camera Viewer3" installiert werden. Die Viewer-Software durch Doppelklicken auf das Symbol "nwcv3setup.exe" auf der mitgelieferten CD-ROM oder direkt von der Kamera aus installieren (☞ Netzwerk-Bedienungsanleitung (PDF)).
- Die deutschen HTML-Dateien können mit der mitgelieferten Software in der Kamera installiert werden.

Die Datei "upload.bat" im Ordner "German" doppelklicken.

#### **Hinweis:**

- Zum Installieren der deutschen HTML-Dateien sind folgende Einstellungen erforderlich.
- Einstellung von "IP-Adresse" auf dem [Netzwerk]-Register, "Netzwerk-Setup"-Seite, auf die Vorgabe "192.168.0.10"
- Einstellung von "Benutzername" auf dem [Benutzer]-Register, "Authentif.-Setup"-Seite, auf die Vorgabe "admin" (Verschwindet, wenn die [REG]-Taste gedrückt wird.)
- Einstellung von "Passwort" auf dem [Benutzer]-Register, "Authentif.-Setup"-Seite, auf die Vorgabe "12345" (Verschwindet, wenn die [REG]-Taste gedrückt wird.)
- Einstellung von "FTP-Zugriff" auf dem [Netzwerk]-Register, "Netzwerk-Setup"-Seite, auf "Zulassen"

### **Netzwerkeinstellung der Kamera mit der IP-Setup-Software von Panasonic**

Die Netzwerkeinstellungen der Kamera können mit der IP-Setup-Software auf der mitgelieferten CD-ROM vorgenommen werden.

Bei Verwendung mehrerer Kameras müssen die Netzwerkeinstellungen für jede Kamera getrennt vorgenommen werden.

Falls die Netzwerkeinstellungen der Kamera mit der IP-Setup-Software von Panasonic nicht funktionieren, können die Einstellungen getrennt für die Kamera und den PC im Setupmenü unter "Netzwerk-Setup" vorgenommen werden. Weitere Einzelheiten finden Sie in der Netzwerk-Bedienungsanleitung (PDF).

#### **Wichtig:**

- Beim Anlaufen der IP-Setup-Software kann das Fenster "Windows-Sicherheitswarnung" erscheinen. In diesem Fall im Fenster "Windows-Sicherheitswarnung" "Nicht mehr blocken" anklicken.
- Aus Sicherheitsgründen wird die MAC/IP-Adresse der einzustellenden Kamera nicht angezeigt, wenn seit der Einschaltung der Kamera ca. 20 Minuten vergangen sind. Die MAC/IP-Adresse der Kamera wird jedoch auch nach Ablauf von ca. 20 Minuten noch angezeigt, wenn für die Einstellposten "IP-Adresse", "Default-Gateway", "Netzmaske", "HTTP-Port", "DHCP", "Benutzername" und "Passwort" noch die Vorgabewerte gültig sind.
- In anderen Teilnetzen funktioniert die IP-Setup-Software von Panasonic über denselben Router nicht.

#### **Schritt 1**

Die IP-Setup-Software von Panasonic starten.

#### **Schritt 2**

Die MAC/IP-Adresse der einzustellenden Kamera wählen und auf die [IP setting]-Taste klicken.

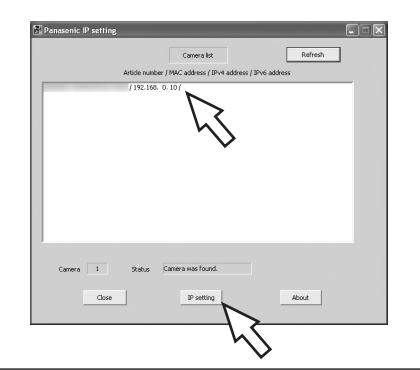

#### **Hinweis:**

Bei Anschaltung an einen DHCP-Server kann die der Kamera zugewiesene IP-Adresse angezeigt werden, indem auf die [Refresh]-Taste der IP-Setup-Software geklickt wird.

#### **Schritt 3**

Die einzelnen Netzwerkeinstellungen durchführen und abschließen auf die [Apply]-Taste klicken.

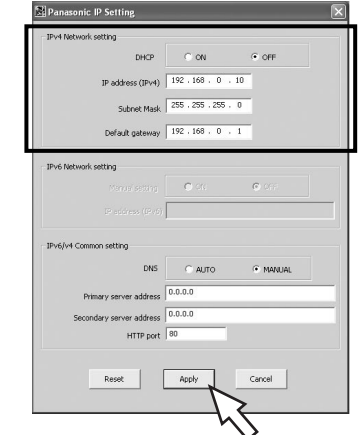

#### **Hinweis:**

Bei Anschaltung an einen DHCP-Server kann "DNS" auf "Auto" gesetzt werden.

#### **Wichtig:**

- Nach Betätigung der [Apply]-Taste dauert es etwa 30 Sek., bis die Einstellungen in die Kamera hochgeladen werden. Die Einstellungen werden ungültig, wenn vor Ende des Uploads die 12 V Gleichstromversorgung oder das LAN-Kabel unterbrochen wird. In diesem Fall muss die Einstellung wiederholt werden.
- Falls ein Firewall (auch Software) verwendet wird, müssen alle UDP-Ports zugänglich gemacht werden.

# **Fehlersuche**

Bitte überprüfen Sie das Gerät auf folgende Symptome, bevor Sie es in Service geben.

Falls sich ein Problem durch die hier vorgeschlagenen Kontrollen und Abhilfen nicht beheben lässt oder hier nicht behandelt sein sollte, wenden Sie sich bitte an Ihren Fachhändler.

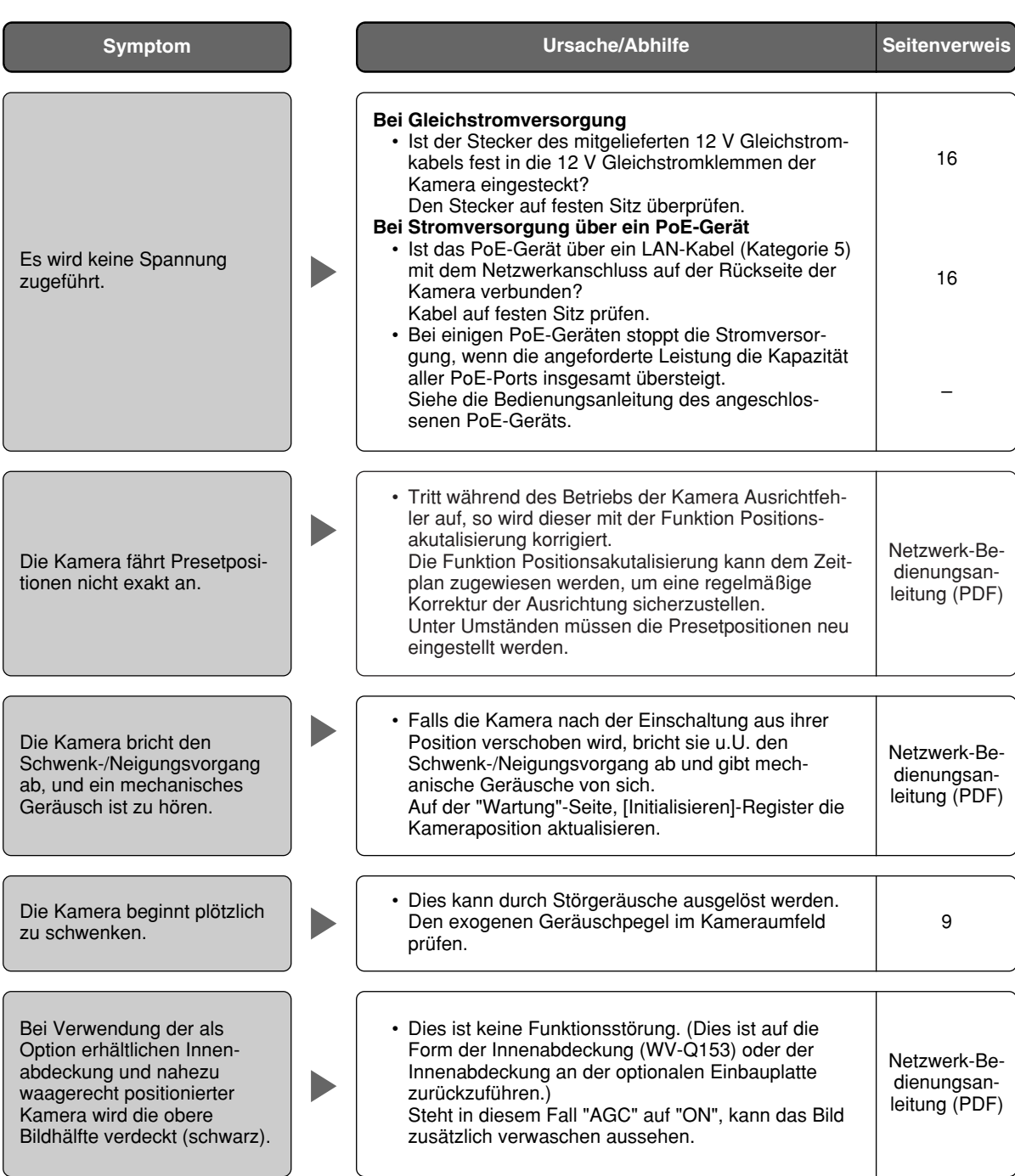

## **Technische Daten**

# **Sonstige Technische Daten**

Umgebungstemperatur –10 °C - +50 °C

Luftfeuchtigkeit 90 % oder weniger

#### **KAMERA**

Effektive Pixelzahl 768 (H) x 494 (V)<br>Abtastbereich 7.59 mm (H) x 2.7

Verschlusszeit OFF (1/60), AUTO, 1/100 Empfindlichkeitsanhebung Max. 32x<br>Schwarzweiß einfach Max. 32x Schwarzweiß einfach Weißabgleich ATW1/ATW2/AWC Digitale Rauschunterdrückung<br>(DNR) Elektronisches Zoomen Max. 10x<br>Kameratitel Max. 16 Bildhaltefunktion ON/OFF

#### **OBJEKTIV**

Zoomverhältnis<br>Brennweite 3.79 Max. Öffnungsverhältnis 1: 1,6 (WIDE) – 3,0 (TELE) Macro 1,6 m Blendenbereich F1,6 – 22, schließen Horizontaler Betrachtungswinkel 2,6 ° (TELE) – 51,7 ° (WIDE) Vertikaler Betrachtungswinkel 2,0 ° (TELE) – 39,9 ° (WIDE)

#### **Schwenk-/Neigungsbühne**

Schwenkbereich - 0 ° - 350 °<br>Schwenkgeschwindigkeit - Manuell: c

Einstellbare Presetpositionen 64

12 V Gleichstrom, PoE (IEEE802.3af-konform) Leistungsaufnahme 12 V Gleichstrom: ca. 1 A, PoE: 12 W (Gerät der Klasse 0) Empfohlene Umgebungstemperatur: +35 °C Monitorausgang VBS: 1,0 V[P-P]/75 Ω FBAS (BNC), ø3,5 mm Minibuchse (mono) Externe E/A-Klemmen ALARM IN 1, ALARM IN 2/ALARM OUT, ALARM IN 3/AUX OUT (je eine)<br>Mikrofoneinaana MIC IN (Geeignetes Mikrofon: Plug-in-Power Mikrofon) MIC IN (Geeignetes Mikrofon: Plug-in-Power Mikrofon) Versorgungsspannung:  $2,5$  V  $\pm$ 0,5 V<br>Eingangsimpedanz:  $3k\Omega \pm 10$  % Eingangsimpedanz: Audioausgang AUDIO OUT ø3,5 mm Stereo-Minibuchse (Mono-Ausgang, Linbe Level) Abmessungen ø115 mm x 154 mm (H) (ohne 12 V Gleichstromstecker) Gewicht **Kamera: ca. 850 g** Zubehör (Kamera-Einbauplatte, Abdeckblende): ca. 200 g

Bildaufnahmeelement 1/4-Zoll Zwischenzeilen-CCD-Element  $3,59$  mm (H) x 2,70 mm (V) Abtastsystem: 2:1 Zeilensprung-Abtastung (mit Umwandlung zwischen bewegungsadaptivem Zeilensprungverfahren und Progressive Scan) Mindestbeleuchtungsstärke Farbe: 0,7 Lux (Empflindlichkeitsanhebung: OFF, AGC: HIGH) Schwarzweiß einfach: 0,5 lx (Empflindlichkeitsanhebung: OFF, AGC: HIGH) Dynamikbereich Typisch 52 dB (Superdynamik 3: ON, Verschlusszeit: OFF) Verstärkung ON(LOW)/ON (MID)/ON (HIGH)/OFF

Niedrig/Hoch Kameratitel Bis zu 16 Zeichen (alphanumerische Zeichen, Symbole) ON/OFF<br>VMD-Alarm CON/OFF 4 Bereiche pro Presetposition einstellbar ON/OFF, 4 Bereiche pro Presetposition einstellbar Privatzone ON/OFF (max. 8 Zonen einstellbar) Höhenverkehrung ON (Desktop)/OFF (Decke)

 $3,79$  mm – 83,4 mm

Manuell: ca. 1 °/s - 100 °/s, Preset: max. ca. 300 °/s Neigungswinkel –30 ° - 90 ° (aufwärts – waagerecht – abwärts) Wählbare Neigungswinkel: 0 °/–5 °/–10 °/–15 °/–20 °/–25 °/–30 ° Neigungsgeschwindigkeit Manuell ca. 1<sup>8</sup>/s - 100 °/s, Preset: max. ca. 100 °/s Auto-Modus OFF/Presetsequenz/Auto-Schwenk/Auto-Tracking Selbstrückführung 0 s/20 s/30 s/1 m/2 m/3 m/5 m/10 m/20 m/30 m/60 m 360 ° Map Shot/Preset Map Shot

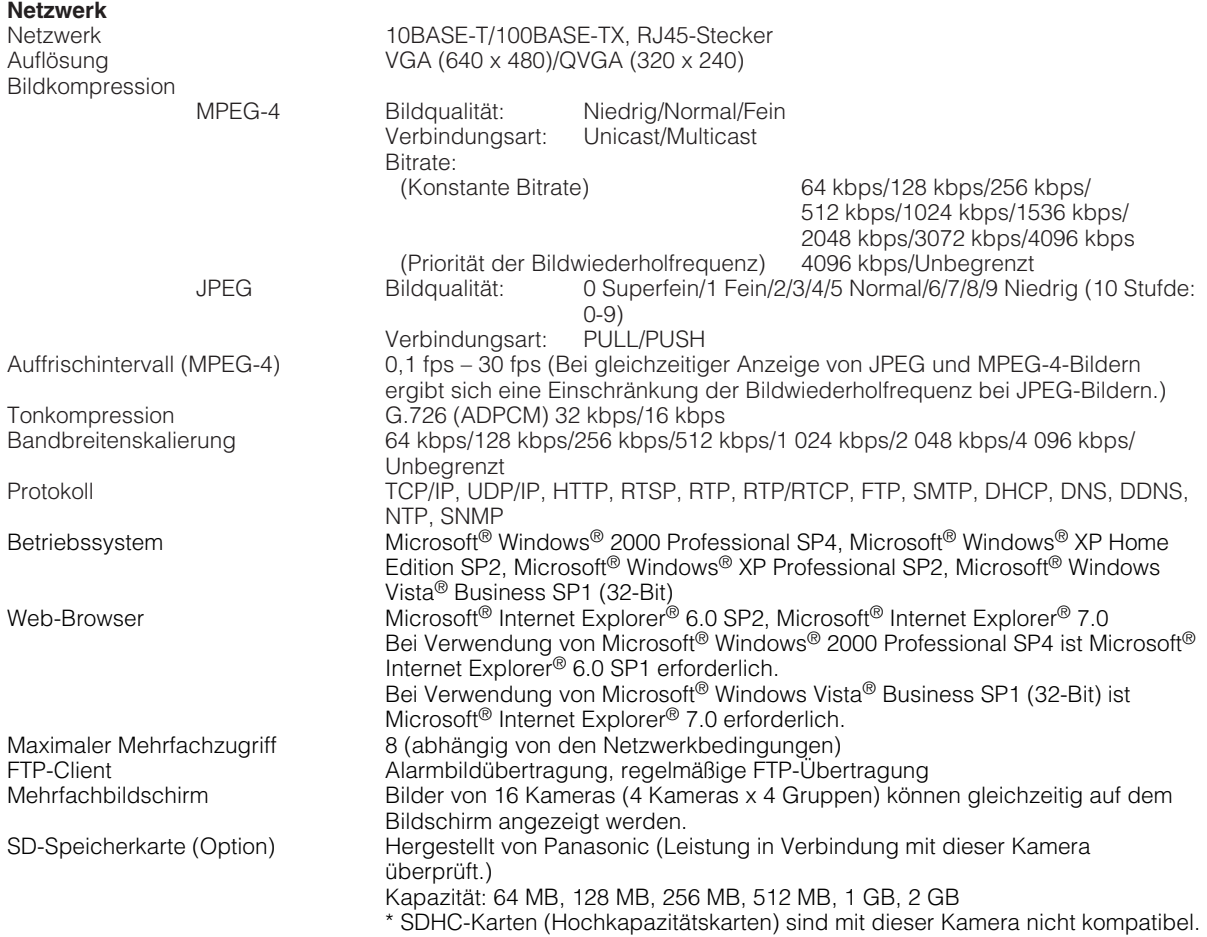

• Bei Verwendung von Microsoft® Windows Vista® Business SP1 (32-Bit) siehe "Notes on Vista®" (PDF) zu weiteren Informationen über die Systemanforderungen des PC und Vorsichtsmaßregeln.

# **Standardzubehör**

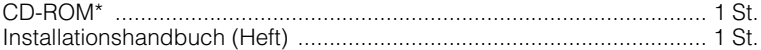

\* Die CD-ROM enthält die Bedienungsanleitung (PDF-Dateien) und Software.

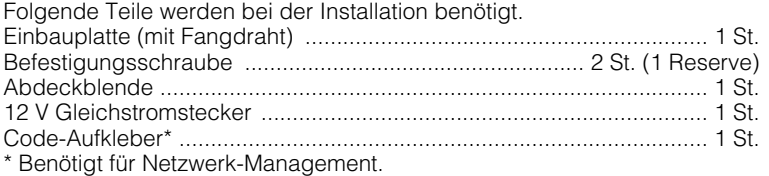

Der Aufkleber sollte von einem Netzwerk-Administrator aufbewahrt werden.

#### **Optionen**

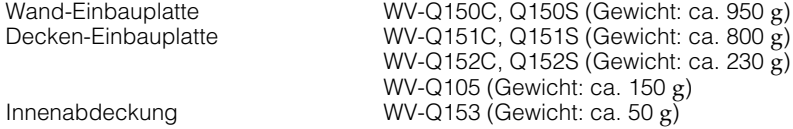

#### **Wichtig:**

Bei Verwendung der als Option erhältlichen Innenabdeckung WV-Q153 und nahezu waagerecht positionierter Kamera wird die obere Bildhälfte verdeckt (schwarz). (Wenn im Setupmenü "Neigungswinkel" auf "–5°" steht, wird die obere Bildhälfte verdeckt.)

Steht in diesem Fall "AGC" auf "ON", sieht das Bild je nach Art des Objekts zusätzlich verwaschen aus. Siehe die Netzwerk-Bedienungsanleitung (PDF) zu Einzelheiten über das Setupmenü.

#### **Benutzerinformationen zur Entsorgung von elektrischen und elektronischen Geräten (private Haushalte)**

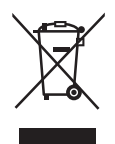

Dieses Symbol auf Produkten und/oder begleitenden Dokumenten bedeutet, dass verbrauchte elektrische und elektronische Produkte nicht mit gewöhnlichem Haushaltsabfall vermischt werden sollen.

Bringen Sie zur ordnungsgemäßen Behandlung, Rückgewinnung und Recycling diese Produkte zu den entsprechenden Sammelstellen, wo sie ohne Gebühren entgegengenommen werden. In einigen Ländern kann es auch möglich sein, diese Produkte beim Kauf eines entsprechenden neuen Produkts bei Ihrem örtlichen Einzelhändler abzugeben.

Die ordnungsgemäße Entsorgung dieses Produkts dient dem Umweltschutz und verhindert mögliche schädliche Auswirkungen auf Mensch und Umgebung, die aus einer unsachgemäßen Handhabung von Abfall entstehen können. Genauere Informationen zur nächstgelegenen Sammelstelle erhalten Sie bei Ihrer Gemeindeverwaltung.

In Übereinstimmung mit der Landesgesetzgebung können für die unsachgemäße Entsorgung dieser Art von Abfall Strafgebühren erhoben werden.

#### **Für Geschäftskunden in der Europäischen Union**

Bitte treten Sie mit Ihrem Händler oder Lieferanten in Kontakt, wenn Sie elektrische und elektronische Geräte entsorgen möchten. Er hält weitere Informationen für sie bereit.

#### **Informationen zur Entsorgung in anderen Ländern außerhalb der Europäischen Union**

Dieses Symbol ist nur in der Europäischen Union gültig.

Bitte treten Sie mit Ihrer Gemeindeverwaltung oder Ihrem Händler in Kontakt, wenn Sie dieses Produkt entsorgen möchten, und fragen Sie nach einer Entsorgungsmöglichkeit.

#### Panasonic Corporation http://panasonic.net

Importer's name and address to follow EU rules:

Panasonic Testing Centre Panasonic Marketing Europe GmbH Winsbergring 15, 22525 Hamburg F.R.Germany

© Panasonic System Networks Co., Ltd. 2010